## **Agradecimientos**

Es difícil imaginarse como retribuir tanto en distintas cosas, por ello no encuentro otra manera más de expresar a mi padre, madre y hermanas el grande y profundo agradecimiento que les merezco, qué dedicando el tiempo y esfuerzo empleados en el presente trabajo, buscando recordarles lo importantes que son en mi vida.

Dedico este trabajo de tesis a mis padres y hermanas, quienes a lo largo de toda mi vida han apoyado y motivado mi formación académica. Sin ellos jamás hubiese podido conseguir lo que hasta ahora eh conseguido, y a todos quienes me han apoyado directa o indirectamente en mi carrera universitaria.

Mi agradecimiento a Dios por haberme permitido culminar con éxito este proyecto de tesis, a mi familia, mis padres y hermanas por su efecto constante e incondicional, a nuestro asesor de tesis el M en C. Leodegario Redondo Martínez por sus consejos, ayuda y culminación de esta meta.

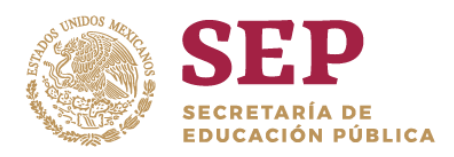

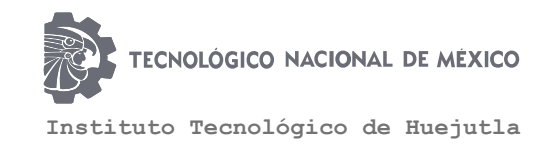

# CLAVE: 13DIT0001E **TITULACIÓN INTEGRAL TESIS PROFESIONAL "Aplicación Móvil Como Guía Turístico" Para obtener el Título de: Ingeniería en Sistemas Computacionales**

Integrantes:

Guillermo Hernández Reyes

Oscar Cruz Hernández

**Director** 

M.C. José Manuel Romero Orta

**Codirector** 

C. Raimundo Erick Ángel Pagaza

Fecha: MAYO 2019

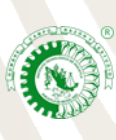

Km. 5.5 Carretera Huejutla-Chalahuiyapa, C. 43000

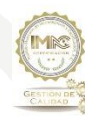

RSGC-582 Alcance de la Certificación: Servicio educativo que comprende desde la inscripción hasta la entrega del Título y Cédula Profesional de licenciatura

Huejutla de Reyes, Hgo. Tel./Fax: 789 89 60648

#### **Resumen**

Hoy en día es muy común ver a personas utilizando un Smartphone y esto es gracias a la tecnología que crece a pasos agigantados y hoy día existe infinidad de dispositivos móviles. Y al mismo tiempo desarrollándose nuevas herramientas que facilitan las actividades cotidianas de las personas. Actualmente el sistema operativo más utilizado y más popular para los Smartphone es Android ya que en los últimos años ha tenido un gran crecimiento.

De acuerdo con el estudio, realizado por el Instituto Nacional de Geografía y Estadística, demostró que el 71.5% de la población en México utiliza un Smartphone, desafortunadamente no existe un censo en el que se indique que porcentaje de estos dispositivos móviles utilicen Android como sistema operativo, se estima que más de la mitad de los teléfonos inteligentes usen el sistema más popular en la población esto debido a su bajo costo, por tal motivo es algo positivo para desarrollar este proyecto.

La aplicación móvil permitirá que cualquier persona que desee visitar el Pueblo Mágico de Tepotzotlán en el Estado de México se informe previamente de los lugares turísticos que cuenta este Municipio así como las actividades que podrá realizar durante su estancia en el lugar, de la misma forma podrá tener acceso a información de prestadores de servicios como pueden ser hoteles, restaurantes, cafeterías, etc.

## Contenido

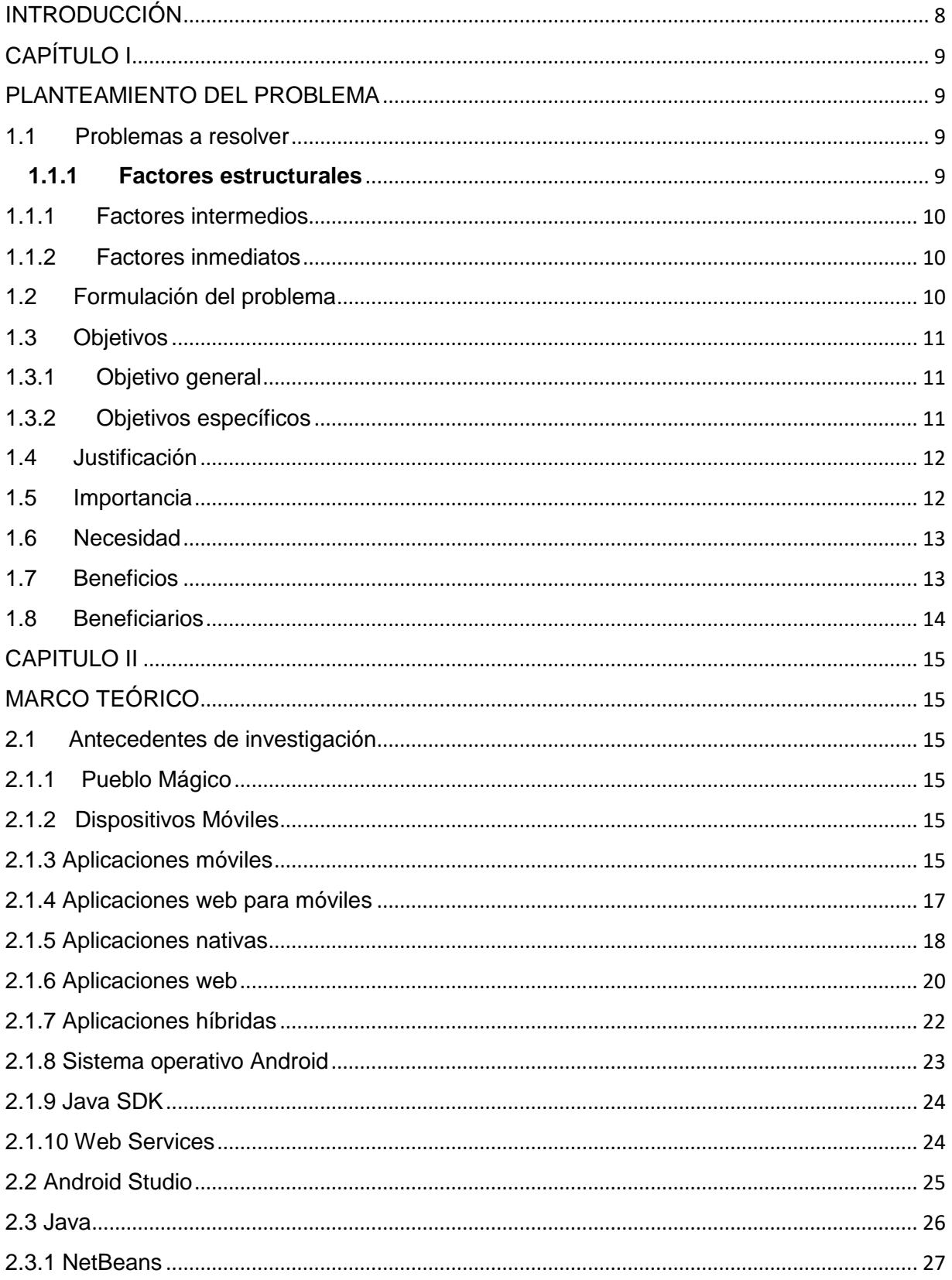

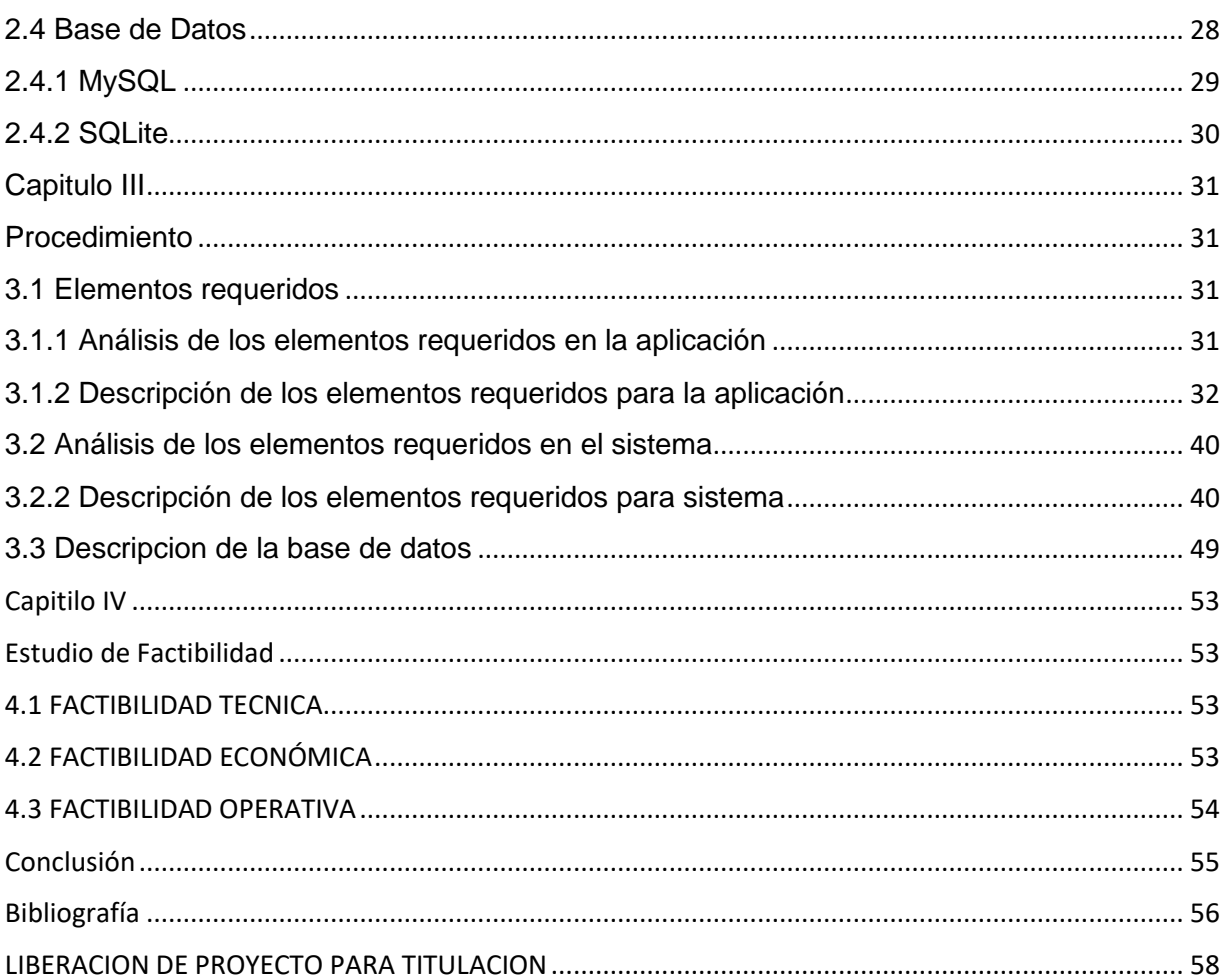

## **ÍNDICE DE FIGURAS**

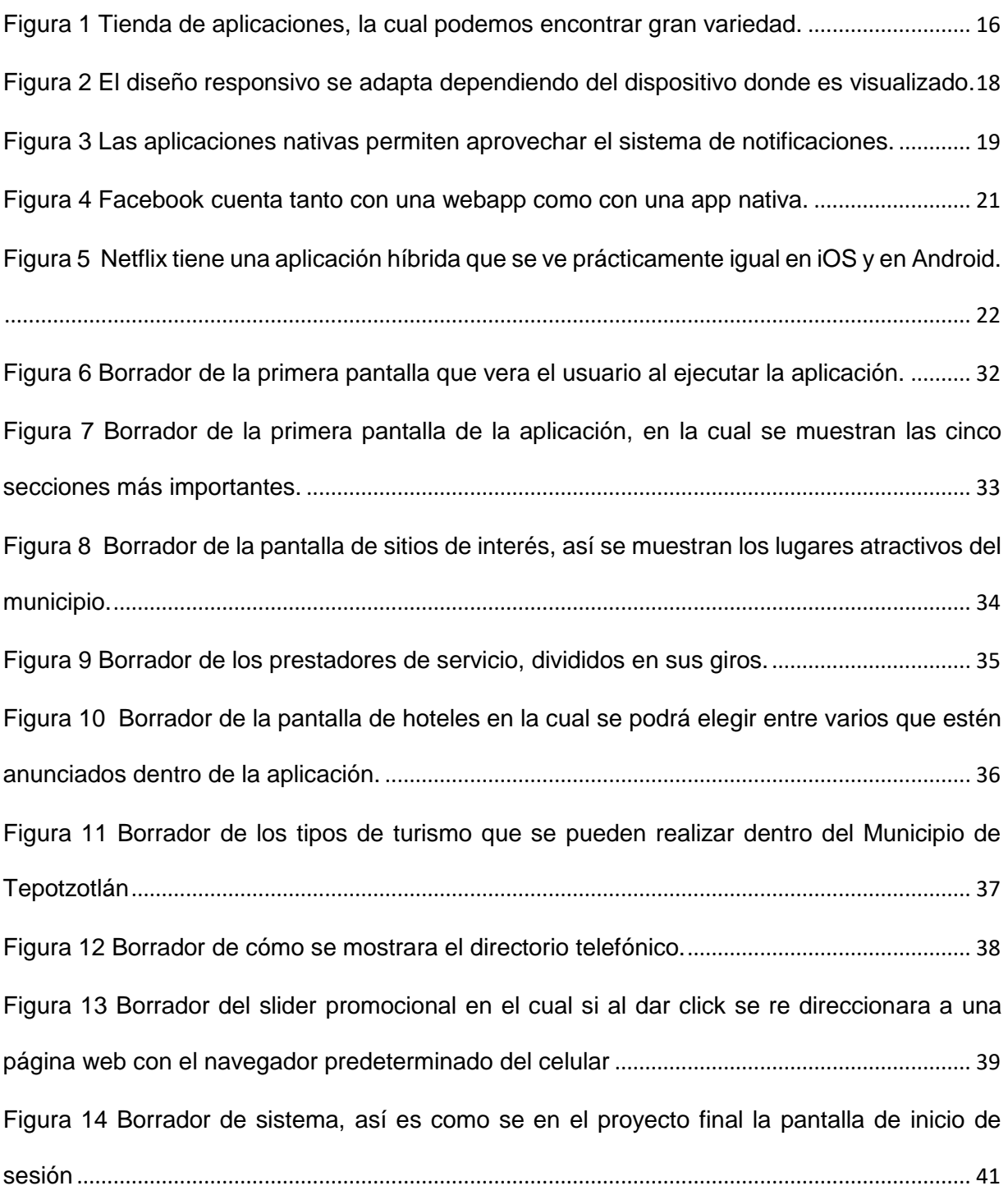

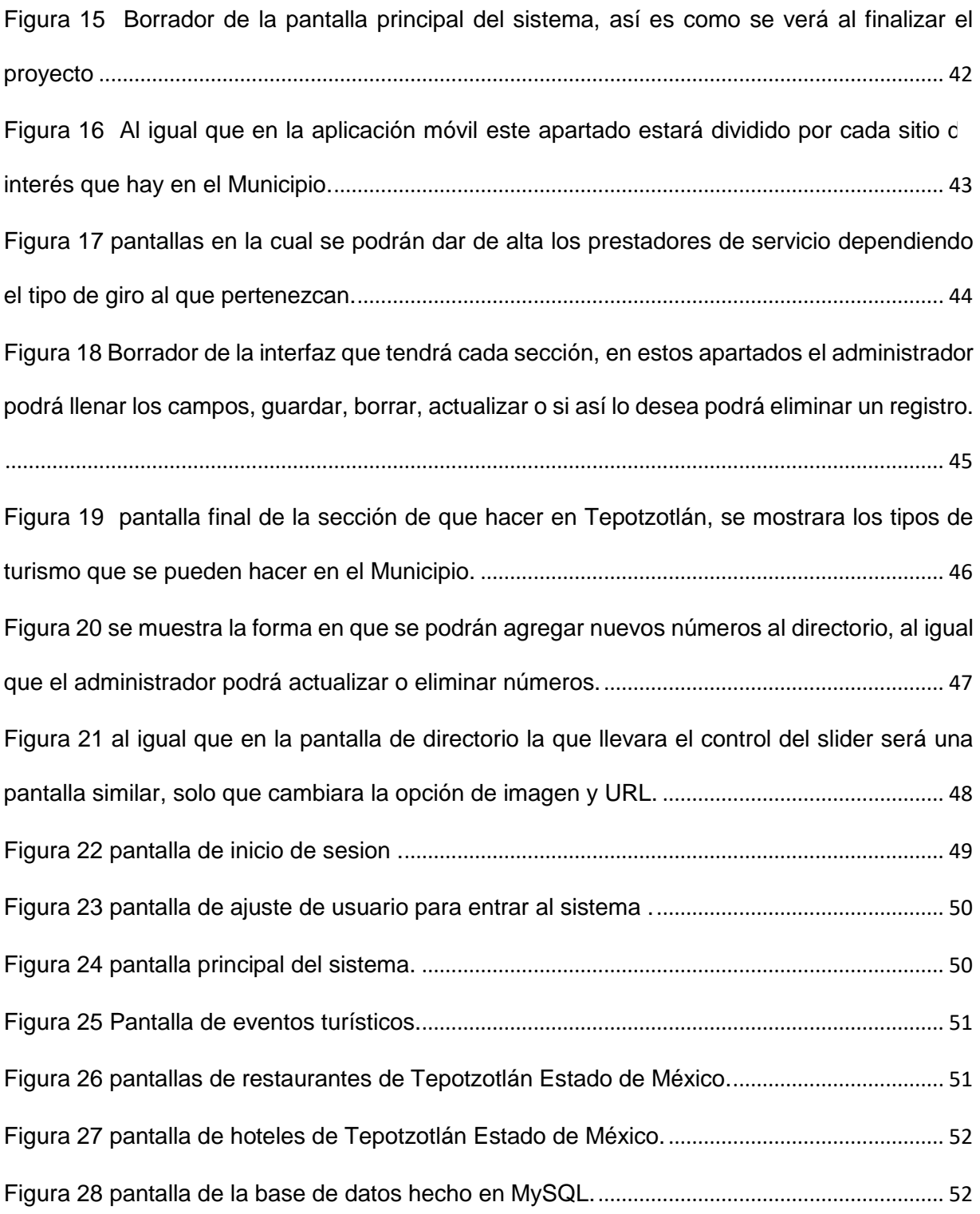

## **INTRODUCCIÓN**

<span id="page-7-0"></span>Estamos en el siglo XXI y el internet y las tecnologías de la información están en un punto sumamente importante para la actual sociedad ya que se puede contar con herramientas sumamente útiles en cualquier ámbito de la vida.

En por ello que el propósito del presente proyecto es el desarrollo y la implementación de una herramienta tecnológica que sirva como guía turística y pueda ser implementada en dispositivos móviles con sistema operativo Android.

Actualmente las personas cuentan con un teléfono inteligente y en su mayoría con el sistema Android, ya que este sistema es más convencional a la hora de querer instalar una nueva herramienta dentro de la misma, la herramienta tecnología a desarrollar esta denominada con el nombre "aplicación como guía turístico" la cual contiene diversas funciones para el usuario final que su objetivo principal será guiar a las personas que visiten el municipio de Tepotzotlán del estado de México.

Dentro de la aplicación podremos encontrar lugares atractivos, restaurantes, hoteles, entre otros servicios, así mismo se podrá hacer uso de Google Maps para localizar los lugares de una forma más eficiente.

Esto gracias a que hoy contamos con una herramienta muy importante que es el dispositivo móvil inteligente que en ella podemos encontrar una gran cantidad de aplicaciones que nos ayudan en la vida diaria, por lo que día con día se hacen cosas nuevas para para poder implementarlos en los celulares.

## **CAPÍTULO I**

## **PLANTEAMIENTO DEL PROBLEMA**

#### <span id="page-8-2"></span><span id="page-8-1"></span><span id="page-8-0"></span>**1.1 Problemas a resolver**

De acuerdo a una investigación realizada de información del pueblo mágico se encontraron con varias necesidades ya que por medio de encuestas realizadas a los turistas que visitaban el lugar pudimos darnos cuenta que no contaban con suficiente información de los sitios de interés, de donde pasar un rato familiar agradable, donde consumir alimentos y algunas bebidas, donde descansar, zonas de acampar, información de zonas culturales, de acuerdo a estas necesidades se realizó una propuesta de realizar una app móvil como guía turístico en la cual esta aplicación se pretende ofrecer a los turistas un recorrido con ayuda de la app mostrando información detallada de los espacios turísticos y así ofrecer un buen servicio a los visitantes .

#### <span id="page-8-3"></span>**1.1.1 Factores estructurales**

Actualmente en el municipio de Tepotzotlán solo cuenta con un módulo de información, pero es insuficiente ya que es un lugar pequeño y tiene poca información turística, de esta manera afecta en gran medida al sector privado que desean intervenir en este sector ocasionando un gran problema al desarrollo turístico del Municipio.

La falta de herramientas tecnológicas que impulsen el desarrollo del Turismo dentro de este Municipio del Estado de México es un problema serio ya que no se puede competir a nivel estatal contra los otros ocho Pueblos Mágicos.

## <span id="page-9-0"></span>**1.1.1 Factores intermedios**

Comparando Tepotzotlán con el resto de Pueblos Mágicos del Estado de México está muy por debajo en cuanto el uso de las tecnologías de información a pesar que fue el primero en ser nombrado como Pueblo Mágico.

Sin embargo cuenta con una Pagina Web la cual no es tan eficaz ya que tiene poca información y no está actualizada.

Es por ello que el desarrollo de la aplicación móvil es una innovación para el Municipio de Tepotzotlán, siendo el primero de los diez Pueblos Mágicos en contar con una tecnología móvil para el turismo, conteniendo información actualizada gracias al apoyo de la Dirección de Turismo de Tepotzotlán.

#### <span id="page-9-1"></span>**1.1.2 Factores inmediatos**

La aplicación móvil podrá ayudar a que las personas de esa región y turistas conozcan que sitios de interés tiene Tepotzotlán, a su vez fomentar el turismo podrá beneficiar económicamente a los habitantes de este Municipio ya sea directamente o indirectamente.

## <span id="page-9-2"></span>1.2 **Formulación del problema**

Para iniciar con el desarrollo del proyecto, inicialmente se planteó la siguiente pregunta ¿Qué impacto tendrá la aplicación móvil para fomentar el turismo dentro del Pueblo Mágico de Tepotzotlán? La cual dio lugar a una serie de actividades para el desarrollo de la aplicación móvil.

## <span id="page-10-0"></span>1.3 **Objetivos**

## <span id="page-10-1"></span>1.3.1 **Objetivo general**

Desarrollar una aplicación móvil que sirva como guía turístico a los visitantes al pueblo mágico de Tepotzotlán edo. De México ofreciendo información confiable del lugar.

## <span id="page-10-2"></span>1.3.2 **Objetivos específicos**

- Crear una aplicación Android para promocionar el turismo en el municipio de Tepotzotlán en el Estado de México.
- Crear una interfaz que ofrezca al usuario sitios de interés (lugares de mayor atracción turística).
- Crear una interfaz que ofrezca al usuario los servicios que cuenta el lugar (hoteles, bares, restaurantes, cafeterías).
- Crear una interfaz que ofrezca al usuario eventos turísticos (turismo artesanal, turismo religioso, etc.).
- Crear una interfaz que ofrezca al usuario un directorio (números de emergencia, operadora turística).

## <span id="page-11-0"></span>1.4 **Justificación**

De acuerdo a un estudio realizado, a varias encuestas, se optó que el pueblo mágico de Tepotzotlán edo. De México, llegan un sin fin de visitantes de esa misma región y turistas a ese lugar .ya que es uno de los lugares con mayor atracción turística y que la gente que visita el lugar no cuenta con información confiable desde donde pasarla bien, donde comer, donde hospedarse se estudió la problemática de los turistas la gran necesidad de tener algo que les ayude a conocer el lugar sin hacer gastos innecesarios.

Por justa razón se desarrollara una aplicación móvil para dispositivos Android, para el Pueblo Mágico de Tepotzotlán en el Estado de México, con el fin de guiar a los turistas a los lugares más característicos del pueblo, incorporando un poco de historia de cada lugar y ubicación como también de los hoteles, bares, cafeterías, restaurantes, museos para que puedan elegir y planear un buen recorrido de acuerdo a su presupuesto.

### <span id="page-11-1"></span>1.5 **Importancia**

Siendo el Municipio de Tepotzotlán un Pueblo Mágico tiene una gran cantidad de visitantes anualmente se calcula que es cerca de un millón de turistas lo cual se considera una actividad económica bastante importante.

La tecnología móvil en los últimos años ha ido creciendo de una manera impresionante, por lo que el uso de dispositivos móviles es más frecuente entre la sociedad siendo asi una herramienta útil en todos los aspectos, dándonos acceso a información desde cualquier lugar.

Por lo que el desarrollo de tecnología móvil se ha expandido en gran medida habiendo aplicaciones para todo tipo de actividades, siendo tendencia en el área de desarrollo de sistemas.

## <span id="page-12-0"></span>1.6 **Necesidad**

La dirección de Turismo de Tepotzotlán trabaja en conjunto con operadoras turísticas las cuales se encargan de difundir información del Pueblo Mágico en eventos realizados a este sector turístico a través de flayers, trípticos, lonas, etc. Así como también en páginas web de cada operadora turística sin embargo contienen información no actualizada quedando de forma obsoleta.

Es por eso que con el apoyo de la operadora turística ETEMEX (Enlace Turístico y Empresarial de México) y la Dirección de Turismo de Tepotzotlán, se ha desarrollado la aplicación móvil para hacer llegar la información de los atractivos turísticos que hay en Tepotzotlán y difundir toda una gama de actividades que se pueden hacer dentro de este Municipio.

## <span id="page-12-1"></span>1.7 **Beneficios**

- El usuario que use la aplicación móvil podrá tener una descripción concreta de las actividades que realizan los principales lugares turísticos.
- El usuario que use la aplicación móvil podrá saber dónde se encuentra ubicado el lugar turístico que desea visitar.

 Las personas que tienen negocios de diferentes giros podrán participar dentro de la aplicación pidiendo que desean anunciarse dentro de la misma, así el usuario final pueda ver qué tipo de servicios ofrece cada uno de ellos.

## <span id="page-13-0"></span>1.8 **Beneficiarios**

Los usuarios que cuenten con un dispositivo móvil con sistema operativo Android con la versión 5.0 en adelante, así como cada prestador de servicio que se anuncie dentro de la aplicación ya que tendrá un posible aumento económico.

## **CAPITULO II**

## **MARCO TEÓRICO**

## <span id="page-14-3"></span><span id="page-14-2"></span><span id="page-14-1"></span><span id="page-14-0"></span>**2.1 Antecedentes de investigación**

### **2.1.1 Pueblo Mágico**

Un pueblo mágico es una localidad que tiene atributos simbólicos, leyendas, historia, hechos trascendentes, cotidianidad, en fin magia que emane de cada una de sus manifestaciones socio-culturales, y que significan hoy día una gran oportunidad para el aprovechamiento turístico. (Secretaria de Turismo, 2016)

## <span id="page-14-4"></span>**2.1.2 Dispositivos Móviles**

Un dispositivo móvil se puede definir como un aparato de pequeño tamaño, con algunas capacidades de procesamiento, con conexión permanente o intermitente a una red, con memoria limitada, que ha sido diseñado específicamente para una función, pero que puede llevar a cabo otras funciones más generales. (admsaludv, 2015)

## <span id="page-14-5"></span>**2.1.3 Aplicaciones móviles**

Las aplicaciones también llamadas apps están presentes en los teléfonos desde hace tiempo; de hecho, ya estaban incluidas en los sistemas operativos de Nokia o Blackberry años atrás. Los móviles de esa época, contaban con pantallas reducidas y muchas veces no táctiles.

En esencia, una aplicación no deja de ser un software. Para entender un poco mejor el concepto, podemos decir que las aplicaciones son para los móviles lo que los programas son para los ordenadores de escritorio.

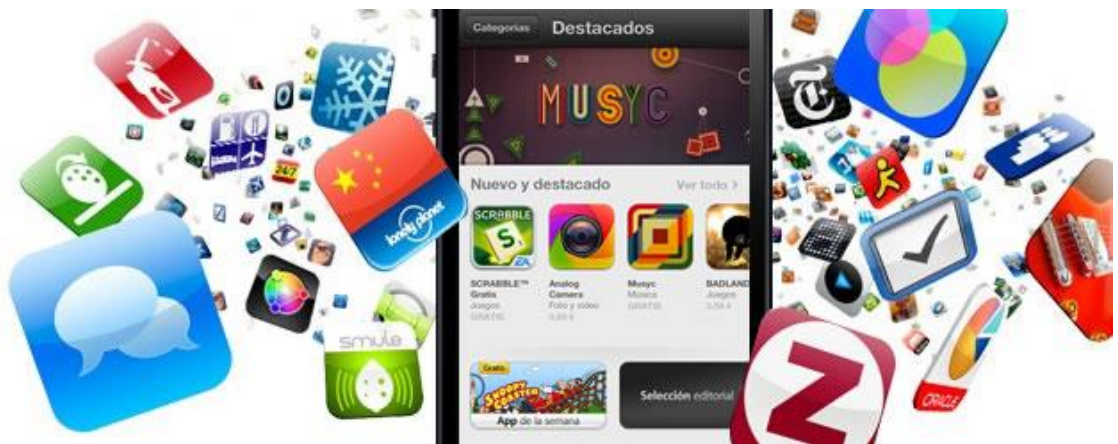

*Figura 1 Tienda de aplicaciones, la cual podemos encontrar gran variedad.*

<span id="page-15-0"></span>Actualmente encontramos aplicaciones de todo tipo, forma y color, pero en los primeros teléfonos, estaban enfocadas en mejorar la productividad personal: se trataba de alarmas, calendarios, calculadoras y clientes de correo.

Hubo un cambio grande con el ingreso de iPhone al mercado, ya que con él se generaron nuevos modelos de negocio que hicieron de las aplicaciones algo rentables, tanto para desarrolladores como para los mercados de aplicaciones, como App Store, Google Play y Windows Phone Store. (Vittone, appdesignbook, 2017)

## <span id="page-16-0"></span>**2.1.4 Aplicaciones web para móviles**

Las aplicaciones comparten la pantalla del teléfono con las webs móviles, pero mientras las primeras tienen que ser descargadas e instaladas antes de usar, a una web puede accederse simplemente usando Internet y un navegador; sin embargo, no todas pueden verse correctamente desde una pantalla generalmente más pequeña que la de un ordenador de escritorio.

Las que se adaptan especialmente a un dispositivo móvil se llaman web responsivas y son ejemplo del diseño líquido, ya que se puede pensar en ellas como un contenido que toma la forma del contenedor, mostrando la información según sea necesario. Así, columnas enteras, bloques de texto y gráficos de una web, pueden acomodarse en el espacio de una manera diferente o incluso desaparecer de acuerdo a si se entra desde un teléfono, una tableta o un ordenador.

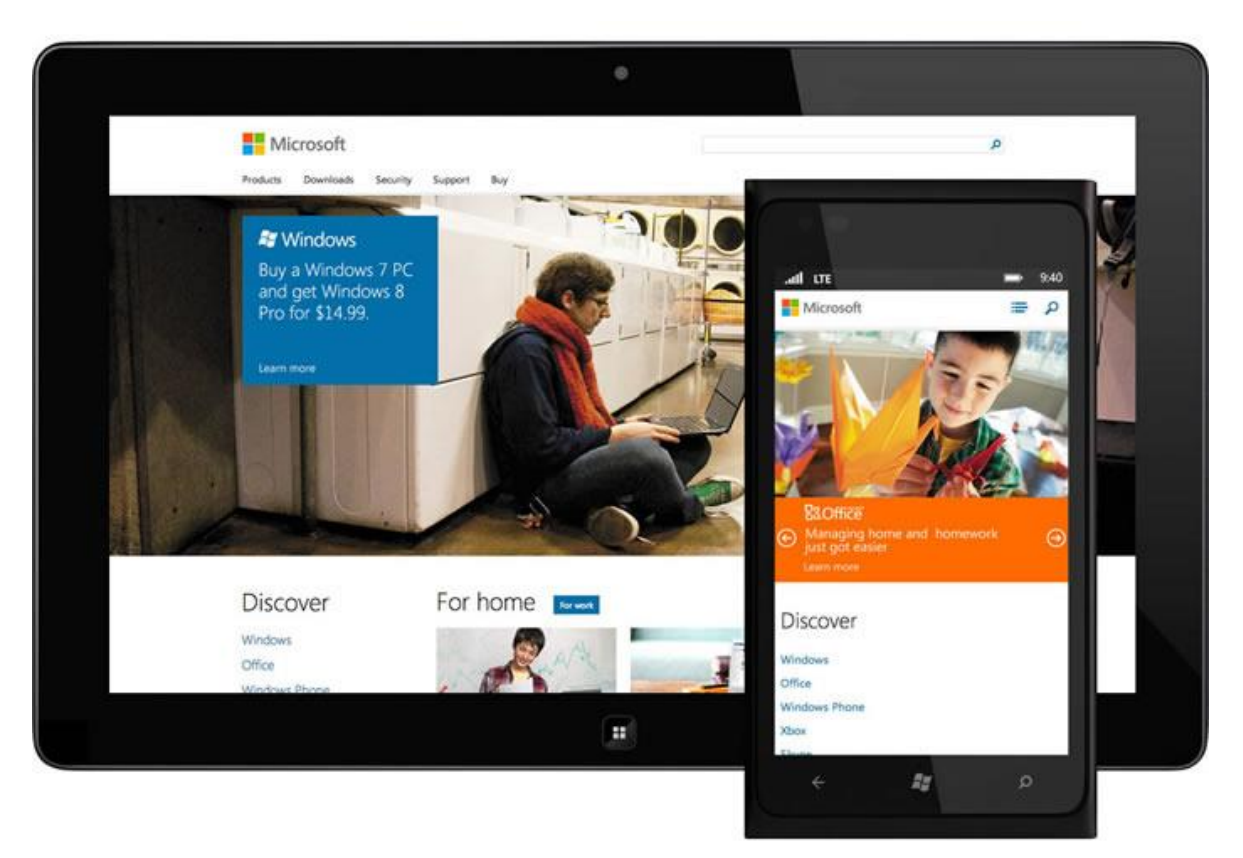

*Figura 2 El diseño responsivo se adapta dependiendo del dispositivo donde es visualizado.*

<span id="page-17-1"></span>Quienes cuentan ya con una web responsiva pueden plantearse la necesidad de diseñar una aplicación, pero la respuesta a si esto es o no necesario, depende de entender tanto los objetivos de negocio, como las características que diferencian las aplicaciones de las webs. (Vittone, appdesignbook, 2017)

## <span id="page-17-0"></span>**2.1.5 Aplicaciones nativas**

Las aplicaciones nativas son aquellas que han sido desarrolladas con el software que ofrece cada sistema operativo a los programadores, llamado genéricamente Software Development Kit o SDK. Así, Android, iOS y Windows Phone tienen uno diferente y las aplicaciones nativas se diseñan y programan específicamente para cada plataforma, en el lenguaje utilizado por el SDK.

Este tipo de apps se descarga e instala desde las tiendas de aplicaciones con ciertas excepciones en el caso de Android.

Las aplicaciones nativas se actualizan frecuentemente y en esos casos, el usuario debe volver a descargarlas para obtener la última versión, que a veces corrige errores o añade mejoras.

Una característica generalmente menospreciada de las apps nativas, es que pueden hacer uso de las notificaciones del sistema operativo para mostrar avisos importantes al usuario, aun cuando no se esté usando la aplicación, como los mensajes de Whatsapp, por ejemplo.

<span id="page-18-0"></span>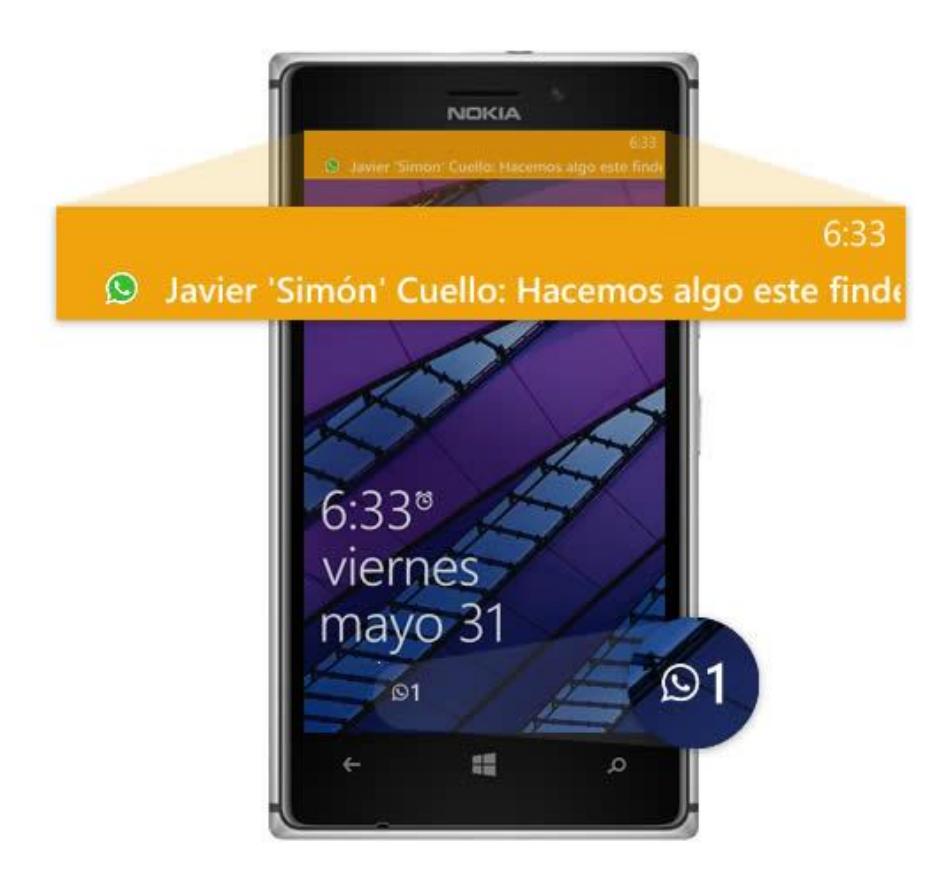

*Figura 3 Las aplicaciones nativas permiten aprovechar el sistema de notificaciones.*

Además, no requieren Internet para funcionar, por lo que ofrecen una experiencia de uso más fluida y están realmente integradas al teléfono, lo cual les permite utilizar todas las características de hardware del terminal, como la cámara y los sensores (GPS, acelerómetro, giróscopo, entre otros).

A nivel de diseño, esta clase de aplicaciones tiene una interfaz basada en las guías de cada sistema operativo, logrando mayor coherencia y consistencia con el resto de aplicaciones y con el propio SO. Esto favorece la usabilidad y beneficia directamente al usuario que encuentra interfaces familiares. (Vittone, appdesignbook, 2017)

## <span id="page-19-0"></span>**2.1.6 Aplicaciones web**

La base de programación de las aplicaciones web también llamadas webapps es el HTML, conjuntamente con JavaScript y CSS, herramientas ya conocidas para los programadores web.

En este caso no se emplea un SDK, lo cual permite programar de forma independiente al sistema operativo en el cual se usará la aplicación. Por eso, estas aplicaciones pueden ser fácilmente utilizadas en diferentes plataformas sin mayores inconvenientes y sin necesidad de desarrollar un código diferente para cada caso particular.

Las aplicaciones web no necesitan instalarse, ya que se visualizan usando el navegador del teléfono como un sitio web normal. Por esta misma razón, no se distribuyen en una tienda de aplicaciones, sino que se comercializan y promocionan de forma independiente.

Al tratarse de aplicaciones que funcionan sobre la web, no es necesario que el usuario reciba actualizaciones, ya que siempre va a estar viendo la última versión. Pero, a diferencia de las apps nativas, requieren de una conexión a Internet para funcionar correctamente.

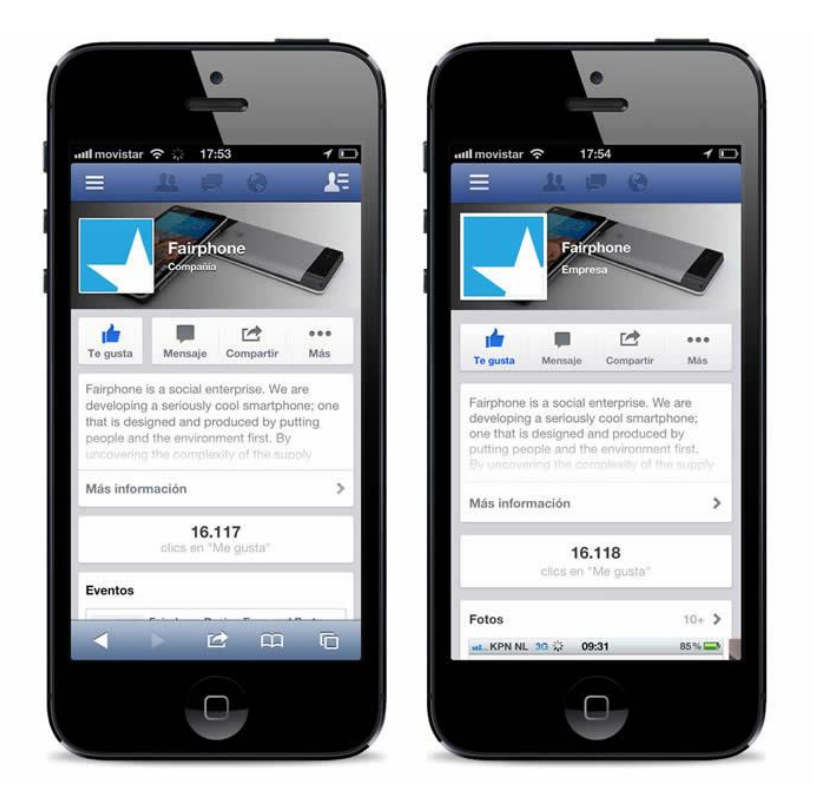

*Figura 4 Facebook cuenta tanto con una webapp como con una app nativa.*

<span id="page-20-0"></span>Adicionalmente, tienen algunas restricciones e inconvenientes en factores importantes como gestión de memoria y no permiten aprovechar al máximo la potencia de los diferentes componentes de hardware del teléfono.

Las aplicaciones web suelen tener una interfaz más genérica e independiente de la apariencia del sistema operativo, por lo que la experiencia de identificación del usuario con los elementos de navegación e interacción, suele ser menor que en el caso de las nativas. (Vittone, appdesignbook, 2017)

## <span id="page-21-0"></span>**2.1.7 Aplicaciones híbridas**

Este tipo de aplicaciones es una especie de combinación entre las dos anteriores. La forma de desarrollarlas es parecida a la de una aplicación web usando HTML, CSS y JavaScript, y una vez que la aplicación está terminada, se compila o empaqueta de forma tal, que el resultado final es como si se tratara de una aplicación nativa.

Esto permite casi con un mismo código obtener diferentes aplicaciones, por ejemplo, para Android y iOS, y distribuirlas en cada una de sus tiendas.

A diferencia de las aplicaciones web, estas permiten acceder, usando librerías, a las capacidades del teléfono, tal como lo haría una app nativa.

<span id="page-21-1"></span>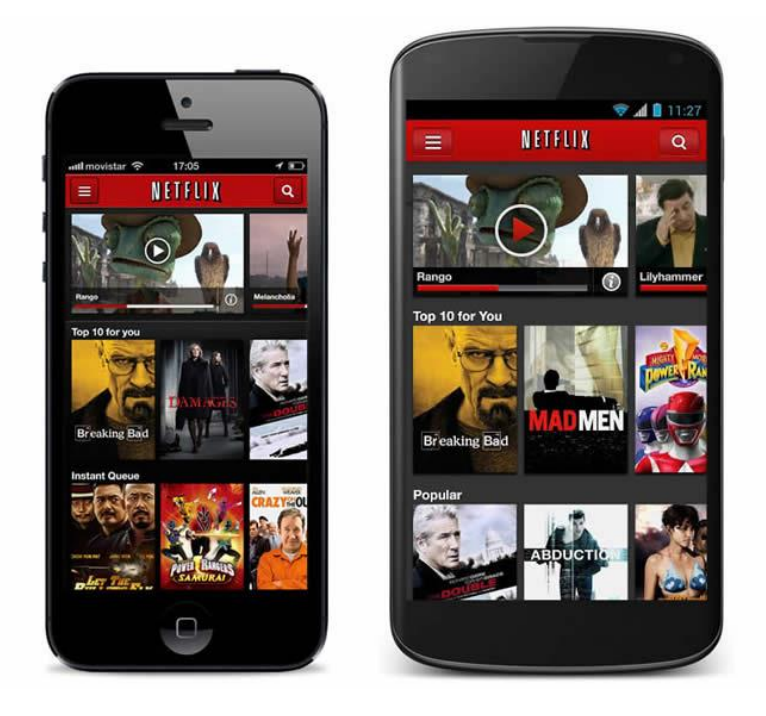

*Figura 5 Netflix tiene una aplicación híbrida que se ve prácticamente igual en iOS y en Android.* Las aplicaciones híbridas, también tienen un diseño visual que no se identifica en gran medida con el del sistema operativo. Sin embargo, hay formas de usar controles y

botones nativos de cada plataforma para apegarse más a la estética propia de cada una.

Existen algunas herramientas para desarrollar este tipo de aplicaciones. Apache Cordova es una de las más populares, pero hay otras, como Icenium, que tienen la misma finalidad. (Vittone, appdesignbook, 2017)

## <span id="page-22-0"></span>**2.1.8 Sistema operativo Android**

Android es un sistema operativo inicialmente pensado para teléfonos móviles, al igual que iOS, Symbian y Blackberry OS. Lo que lo hace diferente es que está basado en Linux, un núcleo de sistema operativo libre, gratuito y multiplataforma.

El sistema permite programar aplicaciones en una variación de Java llamada Dalvik. El sistema operativo proporciona todas las interfaces necesarias para desarrollar aplicaciones que accedan a las funciones del teléfono (como el GPS, las llamadas, la agenda, etc.) de una forma muy sencilla en un lenguaje de programación muy conocido como es Java.

#### **La experiencia Google en los teléfonos móviles**

Al final podemos resumir que Android es la forma de afrontar la telefonía móvil por parte de Google, que entiende estos dispositivos como una forma de estar conectado constantemente a Internet. Las aplicaciones de Google que vienen preinstaladas en el teléfono, permiten acceder a los servicios de Google de forma muy integrada, aparte de la aplicación Market que permite instalar aplicaciones desarrolladas por terceros de una forma muy sencilla. (xatakandroid, 2011)

#### <span id="page-23-0"></span>**2.1.9 Java SDK**

[SDK r](http://developer.android.com/sdk/index.html)esponde a las siglas Software Development Kit, lo que viene a ser un kit de desarrollo de software. Con él podremos desarrollar aplicaciones y ejecutar un emulador del sistema Android de la versión que sea. Todas las aplicaciones Android se desarrollan en lenguaje Java con este kit.

Con SDK de Android podremos utilizar [nuestro dispositivo desde nuestro ordenador.](http://www.androidpit.es/android-para-pc)

Cada vez que aparece una nueva versión de Android, Google libera el código fuente y publica el SDK con la nueva versión de Android. Esto sirve para que los desarrolladores puedan adaptar sus aplicaciones a la nueva versión. Cada vez que se libera el código fuente de una nueva versión, el mundo de Android tiene que adaptarse. (androidpit, 2015)

#### <span id="page-23-1"></span>**2.1.10 Web Services**

En las primeras computadoras corría un solo programa a la vez, pero en la medida que en una misma computadora podían correr varios programas al mismo tiempo, surgió la necesidad de contar con mecanismo de comunicación entre ellos, esto se llamó comunicación Task to Task y, este mecanismo ha evolucionado debido que las computadores conforman redes. Por tanto, esta comunicación debe poder efectuarse entre un programa X, que corre en el computador Alfa, y otro programa Y, que corre en la computador Beta.

Para que esta comunicación funcione, primero debe existir un medio de comunicación entre el computador Alfa y el computador Beta; esto hoy está resuelto con la Internet. Y segundo, el programa X debe saber conversar con el programa Y. Para que esto ocurra el programador a cargo de X debe conocer de Y. A su vez el programador a cargo de Y debe conocer de X, por lo menos en los que se refiere al intercambio de datos. Esto hace que si no hay acuerdo entre el programador de X y el programador de Y, no hay comunicación posible.

La magia de los Web Services está en que el programador de X puede crear un Web Service para transferir datos sin necesidad de conocer al programador Y, ni a los programas que éste tiene a cargo. De modo que quien quiera recibir los datos solo necesita usar el Web Service y punto. Esto significa que pueden existir transferencias de datos entre distintas aplicaciones –programas- que funcionan en varios computadores, con distintos sistemas operativos, y que pertenezcan a diferentes empresas o instituciones. (msaffirio, 2007)

#### <span id="page-24-0"></span>**2.2 Android Studio**

Android Studio es el entorno de desarrollo integrado (IDE) oficial para el desarrollo de aplicaciones para Android y se basa en [IntelliJ IDEA .](https://www.jetbrains.com/idea/) Además del potente editor de códigos y las herramientas para desarrolladores de IntelliJ, Android Studio ofrece aún más funciones que aumentan tu productividad durante la compilación de apps para Android, como las siguientes:

Sistema de compilación flexible basado en Gradle.

- Un emulador rápido con varias funciones.
- Un entorno unificado en el que puedes realizar desarrollos para todos los dispositivos Android.
- Instant Run, para aplicar cambios mientras tu app se ejecuta sin la necesidad de compilar un nuevo APK.
- Integración de plantillas de código y GitHub, para ayudarte a compilar funciones comunes de las apps e importar ejemplos de código.
- Gran cantidad de herramientas y frameworks de prueba.
- Herramientas Lint para detectar problemas de rendimiento, uso, compatibilidad de versión, etc.
- Compatibilidad con C++ y NDK
- Soporte integrado para [Google Cloud Platform,](http://developers.google.com/cloud/devtools/android_studio_templates/?hl=es-419) que facilita la integración de Google Cloud Messaging y App Engine.

(developer.android, 2018)

## <span id="page-25-0"></span>**2.3 Java**

Java es un lenguaje de programación y una plataforma informática comercializada por primera vez en 1995 por Sun Microsystems. Hay muchas aplicaciones y sitios web que no funcionarán a menos que tenga Java instalado y cada día se crean más. Java es rápido, seguro y fiable. Desde portátiles hasta centros de datos, desde consolas para juegos hasta súper computadoras, desde teléfonos móviles hasta Internet, Java está en todas partes.

La versión más reciente de Java contiene importantes mejoras para el rendimiento, estabilidad y seguridad de las aplicaciones Java que se ejecutan en su equipo. La instalación de la actualización gratuita garantiza que sus aplicaciones Java sigan ejecutándose de forma segura y eficaz. (java, s.f.)

#### <span id="page-26-0"></span>**2.3.1 NetBeans**

NetBeans es un proyecto exitoso de código abierto con una gran base de usuarios, una comunidad en constante crecimiento, y con cerca de 100 socios en todo el mundo. Sun MicroSystems fundó el proyecto de código abierto NetBeans en junio 2000 y continúa siendo el patrocinador principal de los proyectos.

Al día de hoy hay disponibles dos productos: el NetBeans IDE y NetBeans Platform. [NetBeans IDE](https://netbeans.org/features/ide/index.html) es un entorno de desarrollo - una herramienta para que los programadores puedan escribir, compilar, depurar y ejecutar programas. Está escrito en Java - pero puede servir para cualquier otro lenguaje de programación. Existe además un número importante de módulos para extender el NetBeans IDE. NetBeans IDE es un producto libre y gratuito sin restricciones de uso.

También está disponible [NetBeans Platform;](https://netbeans.org/features/platform/index.html) una base modular y extensible usada como estructura de integración para crear grandes aplicaciones de escritorio. Empresas independientes asociadas, especializadas en desarrollo de software, proporcionan extensiones adicionales que se integran fácilmente en la plataforma y que pueden también utilizarse para desarrollar sus propias herramientas y soluciones. (netbeans, s.f.)

#### <span id="page-27-0"></span>**2.4 Base de Datos**

Una base de datos es el conjunto de datos informativos organizados en un mismo contexto para su uso y vinculación.

Se le llama base de datos a los bancos de información que contienen datos relativos a diversas temáticas y categorizados de distinta manera, pero que comparten entre sí algún tipo de vínculo o relación que busca ordenarlos y clasificarlos en conjunto.

Una base de datos puede ser de diverso tipo, desde un pequeño fichero casero para ordenar libros y revistas por clasificación alfabética hasta una compleja base que contenga datos de índole gubernamental en un Estado u organismo internacional. Recientemente, el término base de datos comenzó a utilizarse casi exclusivamente en referencia a bases construidas a partir de software informático, que permiten una más fácil y rápida organización de los datos. Las bases de datos informáticas pueden crearse a partir de software o incluso de forma online usando Internet. En cualquier caso, las funcionalidades disponibles son prácticamente ilimitadas.

Las bases de datos se clasifican como estáticas - en casos en que sólo sirven para su lectura y almacenamiento - o dinámicas - la información se modifica y puede ser actualizada -. También, según su contenido pueden ser bibliográficas, de texto completo, directorios, o de tipo biblioteca. (definicionabc, s.f.)

## <span id="page-28-0"></span>**2.4.1 MySQL**

MySQL es el servidor de bases de datos relacionales más popular, desarrollado y proporcionado por MySQL AB. MySQL AB es una empresa cuyo negocio consiste en proporcionar servicios en torno al servidor de bases de datos MySQL.

MySQL es un sistema de administración de bases de datos. Una base de datos es una colección estructurada de datos. La información que puede almacenar una base de datos puede ser tan simple como la de una agenda, un contador, o un libro de visitas, ó tan vasta como la de una tienda en línea, un sistema de noticias, un portal, o la información generada en una red corporativa. Para agregar, accesar, y procesar los datos almacenados en una base de datos, se necesita un sistema de administración de bases de datos, tal como MySQL.

MySQL es un sistema de administración de bases de datos relacionales Una base de datos relacional almacena los datos en tablas separadas en lugar de poner todos los datos en un solo lugar. Esto agrega velocidad y flexibilidad. Las tablas son enlazadas al definir relaciones que hacen posible combinar datos de varias tablas cuando se necesitan consultar datos. La parte SQL de "MySQL" significa "Lenguaje Estructurado de Consulta", y es el lenguaje más usado y estandarizado para accesar a bases de datos relacionales. (indira-informatica, 2007)

## <span id="page-29-0"></span>**2.4.2 SQLite**

Es un ligero motor de bases de datos de código abierto, que se caracteriza por mantener el almacenamiento de información persistente de forma sencilla.

A diferencia de otros Sistemas gestores de bases de datos como MySQL, SQL Server y Oracle DB, SQLite tiene las siguientes ventajas:

- No requiere el soporte de un servidor: SQLite no ejecuta un proceso para administrar la información, si no que implementa un conjunto de librerías encargadas de la gestión.
- No necesita configuración: Libera al programador de todo tipo de configuraciones de puertos, tamaños, ubicaciones, etc.
- Usa un archivo para el esquema: Crea un archivo para el esquema completo de una base de datos, lo que permite ahorrarse preocupaciones de seguridad, ya que los datos de las aplicaciones Android no pueden ser accedidos por contextos externos.
- Es de Código Abierto: Está disponible al dominio público de los desarrolladores al igual que sus archivos de compilación e instrucciones de escalabilidad.

Es por eso que SQLite es una tecnología cómoda para los dispositivos móviles. Su simplicidad, rapidez y usabilidad permiten un desarrollo muy amigable. (programacion, 2014)

## **Capitulo III**

## **Procedimiento**

## <span id="page-30-2"></span><span id="page-30-1"></span><span id="page-30-0"></span>**3.1 Elementos requeridos**

El desarrollo del proyecto consta de 2 etapas muy importantes, que es un sistema apropiado para el administrador de información el cual será operado a través de un equipo de cómputo la otra fase es el desarrollo de la aplicación móvil en Android, para ser posible la interacción de estas dos fases será necesario un servidor el cual tendrá almacenada una base de datos en la nube.

## <span id="page-30-3"></span>**3.1.1 Análisis de los elementos requeridos en la aplicación**

Analizar cada aspecto que la aplicación móvil deberá de contener, realizando un borrador del diseño final que se espera tener cuando se concluya el proyecto.

Se considera que la aplicación debe contener cinco apartados diferentes, las cuales serán las principales.

## <span id="page-31-0"></span>**3.1.2 Descripción de los elementos requeridos para la aplicación**

## **Pantalla de inicio:**

Es la primera pantalla que el usuario podrá ver al ejecutar la aplicación, en la cual se pretende ser algún tipo de imagen alusivo al Municipio.

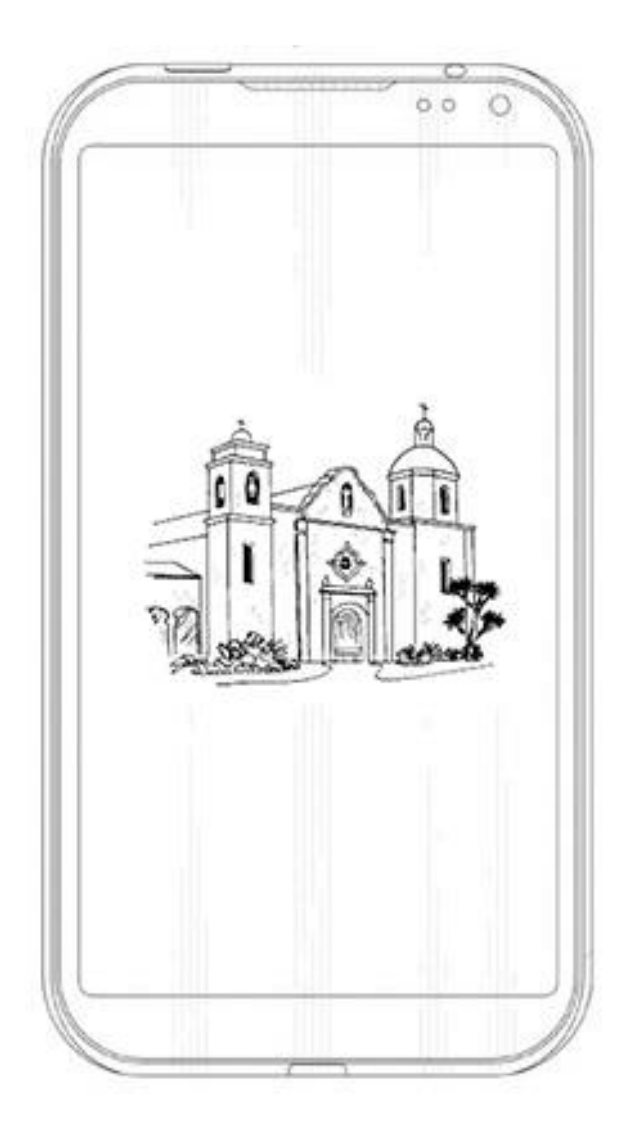

*Figura 6 Borrador de la primera pantalla que vera el usuario al ejecutar la aplicación.*

<span id="page-31-1"></span>**Pantalla principal:**

Es la pantalla de interacción entre el dispositivo móvil y el usuario la cual contiene cinco secciones importantes que a continuación se describen.

<span id="page-32-0"></span>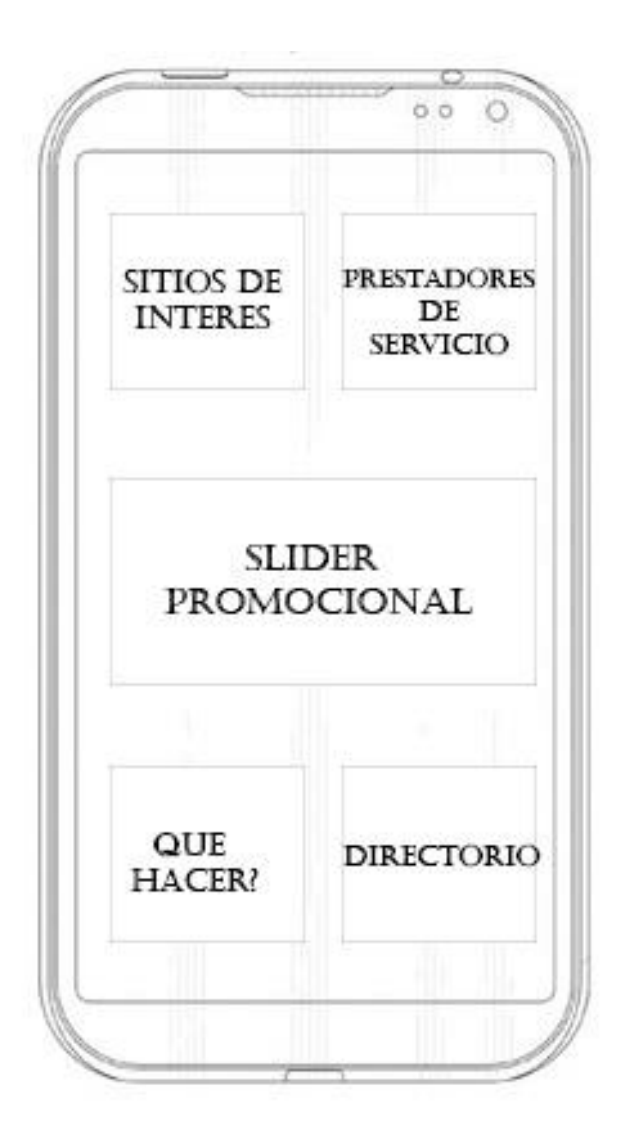

*Figura 7 Borrador de la primera pantalla de la aplicación, en la cual se muestran las cinco secciones más importantes.*

## **Sitios de interés:**

El cual contiene información relacionada a los sitios más importantes que el Municipio de Tepotzotlán tiene para ofrecer al turista.

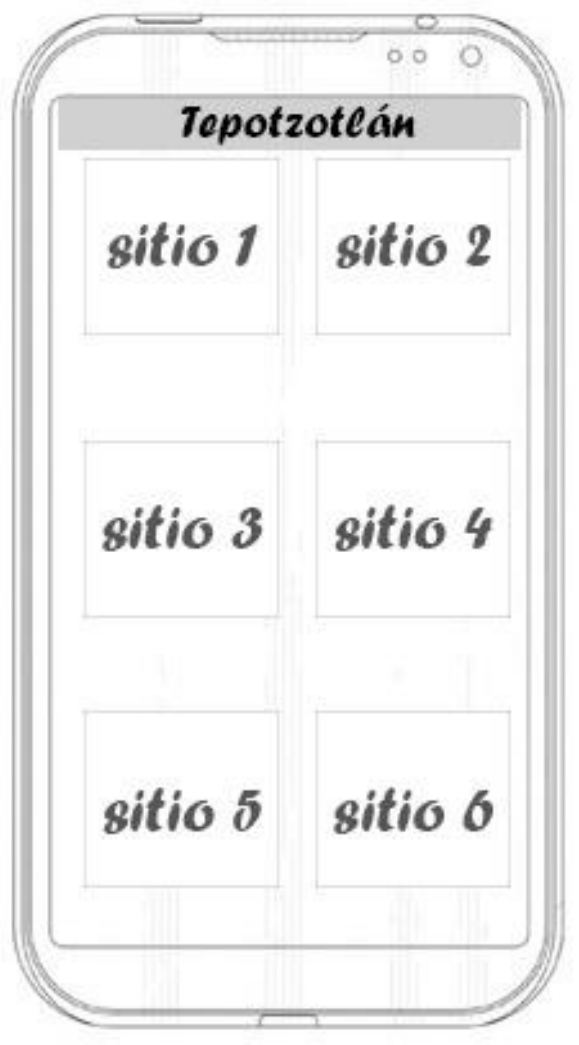

<span id="page-33-0"></span>*Figura 8 Borrador de la pantalla de sitios de interés, así se muestran los lugares atractivos del municipio.*

#### **Prestadores de Servicios:**

En esta sección encontramos a todos aquellos que presten un servicio que podrán ser de cualquier giro ya sean hoteles, restaurantes, cafeterías, bares, etc. Cabe mencionar que solo estarán visibles los que así deseen participar en la aplicación.

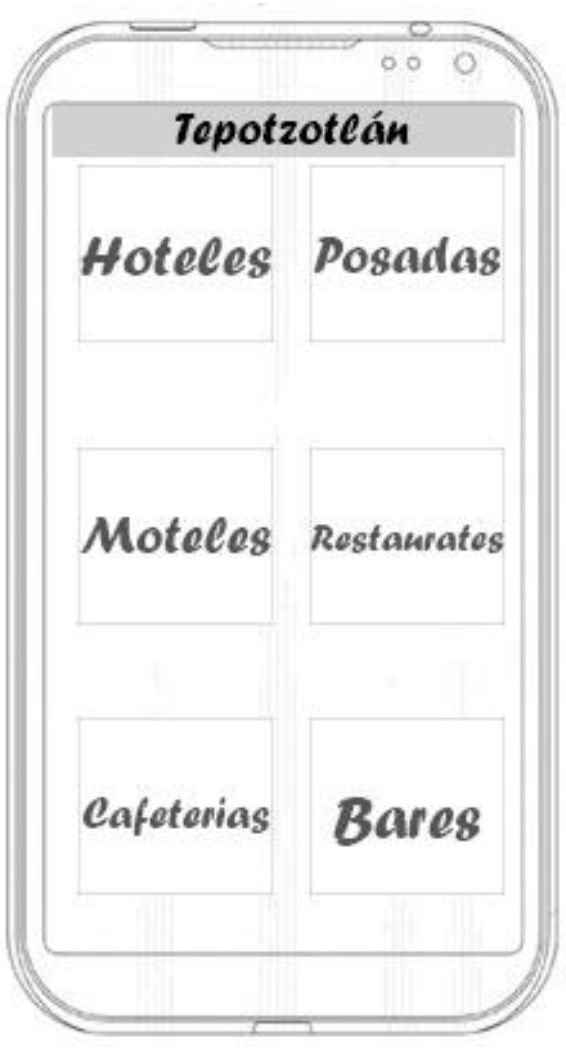

<span id="page-34-0"></span>*Figura 9 Borrador de los prestadores de servicio, divididos en sus giros.*

Una vez de haber seleccionado algún apartado de prestador de servicio se abrirá una pantalla nueva en la cual podremos elegir entre varios prestadores del mismo giro. Ejemplo es si se selecciona hoteles posteriormente podremos visualizar la siguiente pantalla.

 $0.0$  $\circ$ **Tepotzotlán** Hotel 2 Hotel 1 Hotel 3 Hotel 4 Hotel 6 Hotel 5

<span id="page-35-0"></span>*Figura 10 Borrador de la pantalla de hoteles en la cual se podrá elegir entre varios que estén anunciados dentro de la aplicación.*

## **¿Qué hacer?:**

Aquí se muestra información sobre el tipo de turismo que se puede llevar a cabo dentro del Municipio en los cuales se encuentra el Turismo Artesanal, turismo Religioso, turismo activo, etc.

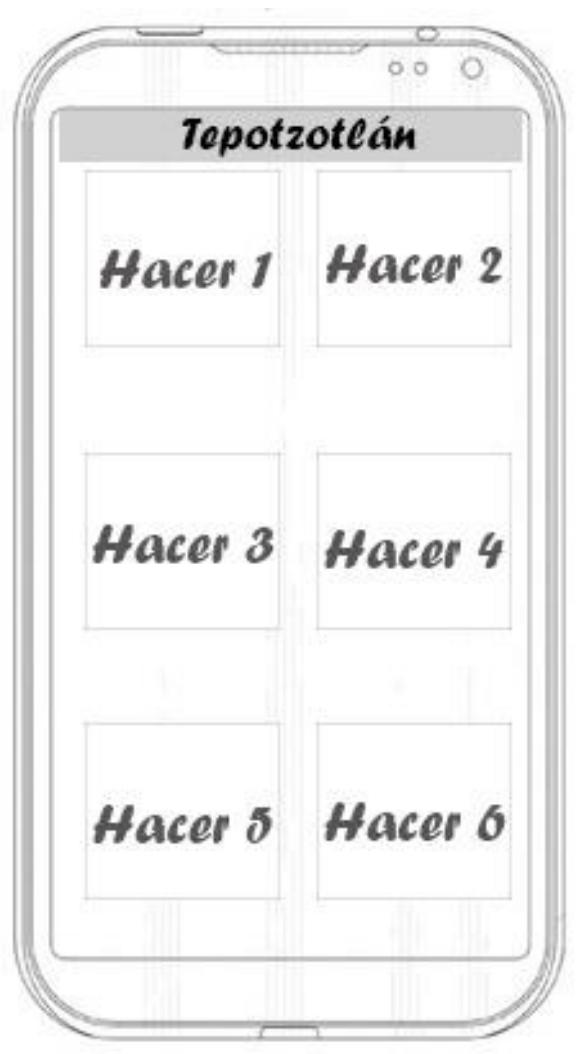

<span id="page-36-0"></span>*Figura 11 Borrador de los tipos de turismo que se pueden realizar dentro del Municipio de Tepotzotlán*

## **Directorio:**

Un directorio en el cual estarán los números de emergencia del Municipio así como el de la operadora turística ETEMEX.

<span id="page-37-0"></span>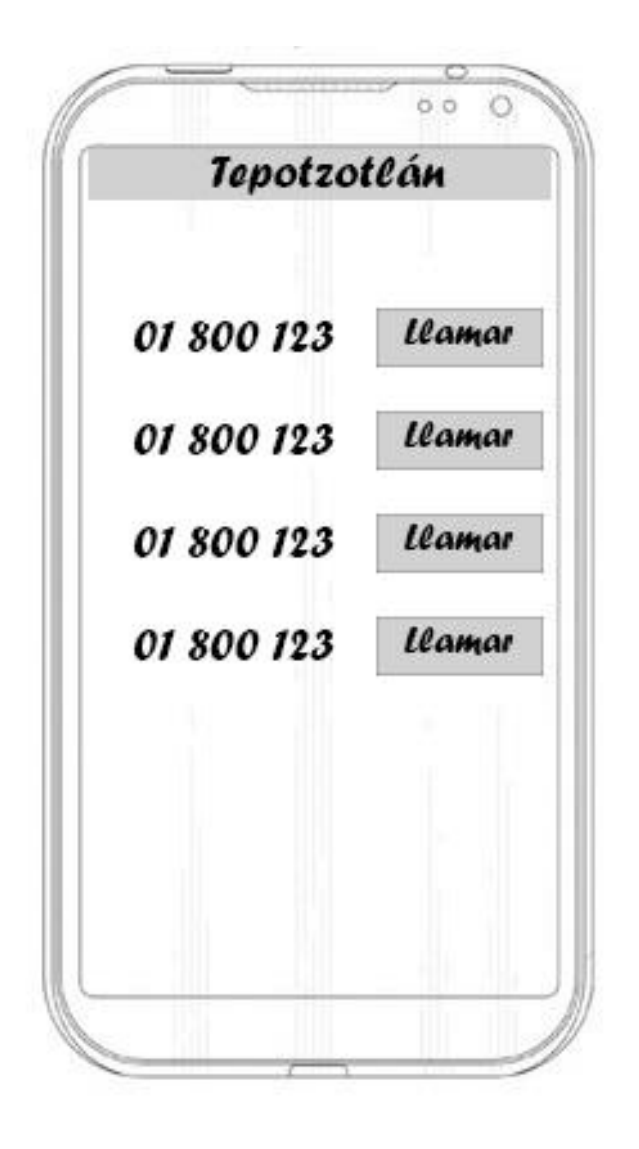

*Figura 12 Borrador de cómo se mostrara el directorio telefónico.*

### **Slider promocional:**

Apartado para aquellos que quieran tener algún tipo de información en primera pantalla. Es decir un link directo a su página web.

<span id="page-38-0"></span>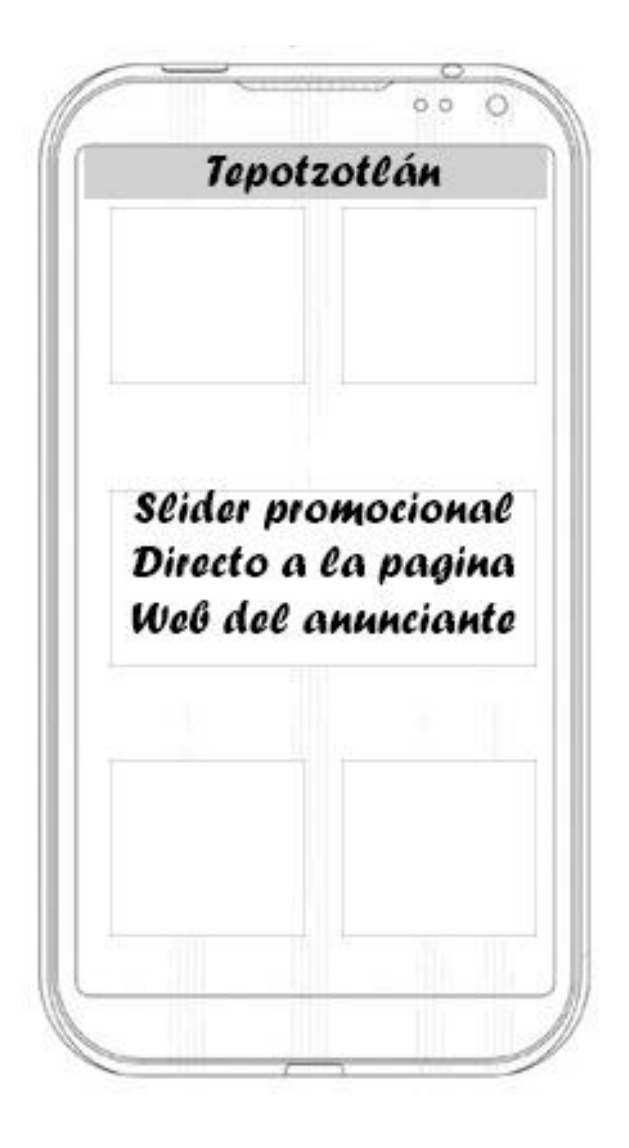

*Figura 13 Borrador del slider promocional en el cual si al dar click se re direccionara a una página web con el navegador predeterminado del celular*

#### <span id="page-39-0"></span>**3.2 Análisis de los elementos requeridos en el sistema**

El sistema desarrollado debe ser con una interfaz sencilla y fácil de utilizar, ya que esta será operada bajo un administrador que lleve el control de la información que se vaya a mostrar en la aplicación móvil.

El sistema tendrá las cinco secciones que son importantes de la aplicación, así como otras secciones secundarias que cada una de las principales tenga.

Ya que dentro de cada sección encontramos más apartados que deberán contener información relacionada, un ejemplo sencillo es que en la pantalla principal contiene un botón de prestadores de servicios, dentro de ella abra secciones de hoteles, restaurantes, etc. Si seleccionamos hoteles dentro de esta sección habrá diversidad de hoteles que den servicio dentro del Municipio de Tepotzotlán.

La idea es que el sistema sea bastante complejo pero al mismo tiempo sea sencillo de operar teniendo en cuenta que tendrá lo elemental para interactuar con la aplicación móvil.

#### <span id="page-39-1"></span>**3.2.2 Descripción de los elementos requeridos para sistema**

A continuación se describen cada una de las pantallas que el sistema debe contener para llevar a cabo la administración de la información dentro de la aplicación móvil.

## **Pantalla inicial:**

En la primera pantalla por motivos de seguridad se pedirá que el administrador ingrese el nombre de usuario y contraseña todo esto para tener acceso a la información que se podrá mostrar dentro de la aplicación.

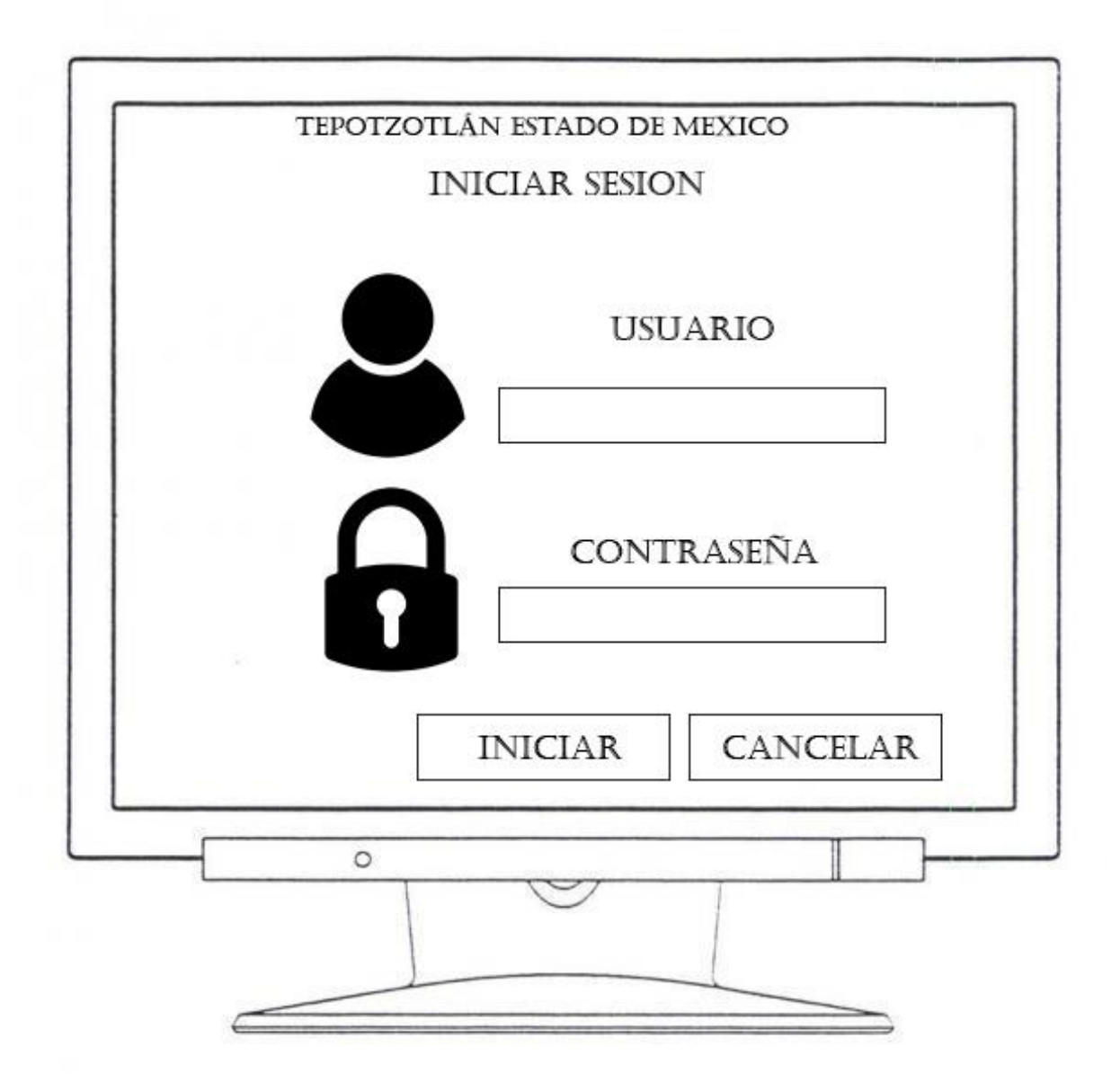

<span id="page-40-0"></span>*Figura 14 Borrador de sistema, así es como se en el proyecto final la pantalla de inicio de sesión*

## **Pantalla principal:**

Al igual que en la aplicación móvil en la pantalla principal tendremos los cinco apartados en el cual se pude observar las ventanas más importantes del proyecto, sitios de interés, prestadores de servicio, ¿Qué hacer en Tepotzotlán?, directorio y el slider promocional.

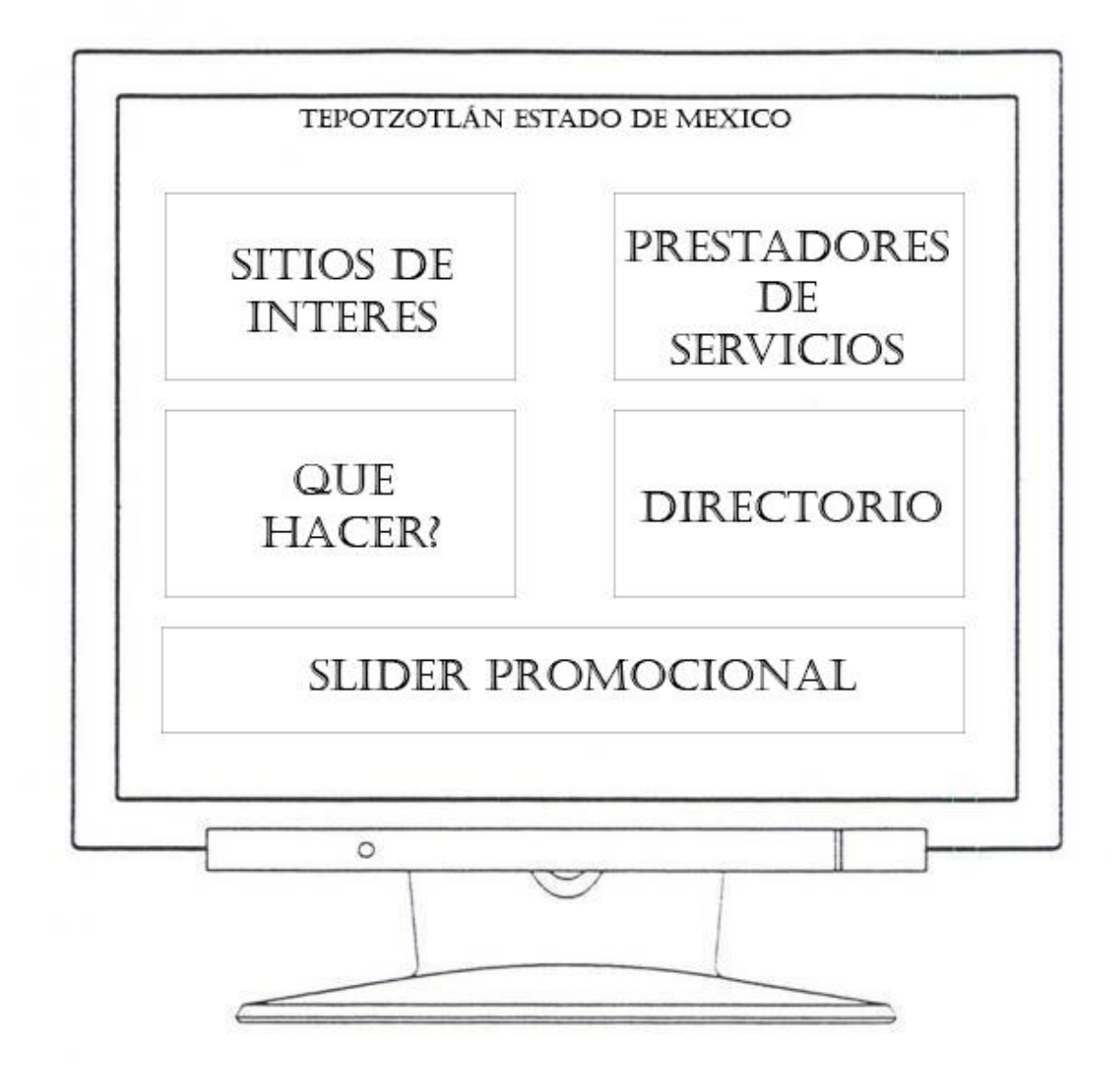

<span id="page-41-0"></span>*Figura 15 Borrador de la pantalla principal del sistema, así es como se verá al finalizar el proyecto*

## **Pantalla sitios de interés:**

Es la pantalla que tendrá el control de todos los sitios más interesantes del Municipio de Tepotzotlán.

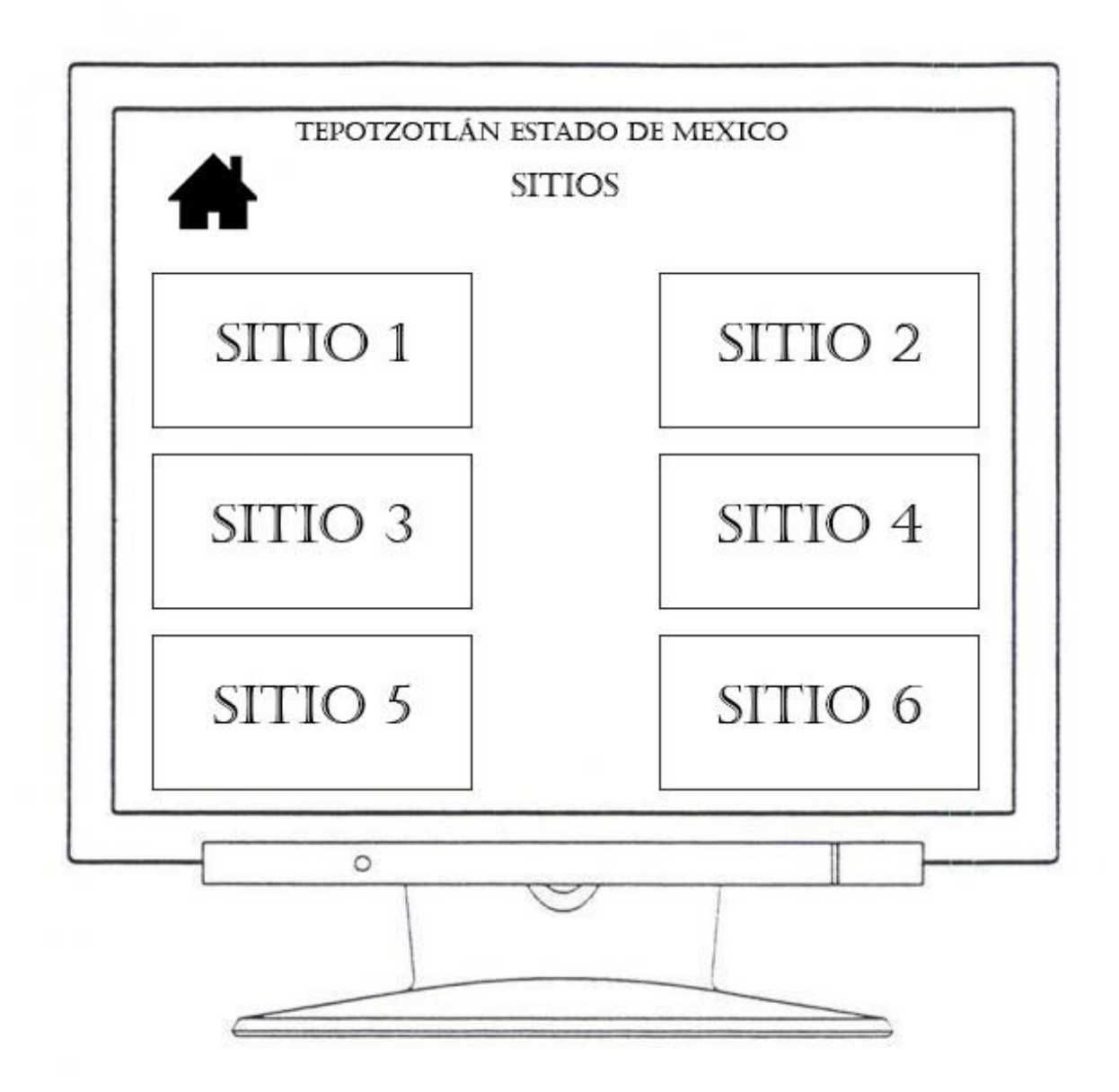

<span id="page-42-0"></span>*Figura 16 Al igual que en la aplicación móvil este apartado estará dividido por cada sitio de interés que hay en el Municipio.*

#### **Pantalla prestadores de servicio:**

Esta pantalla a dirigida al sector privado, como ya se comentó se pretende que los prestadores de servicio de Tepotzotlán se anuncien dentro de la aplicación, esta sección está dividida por diferentes giros comerciales.

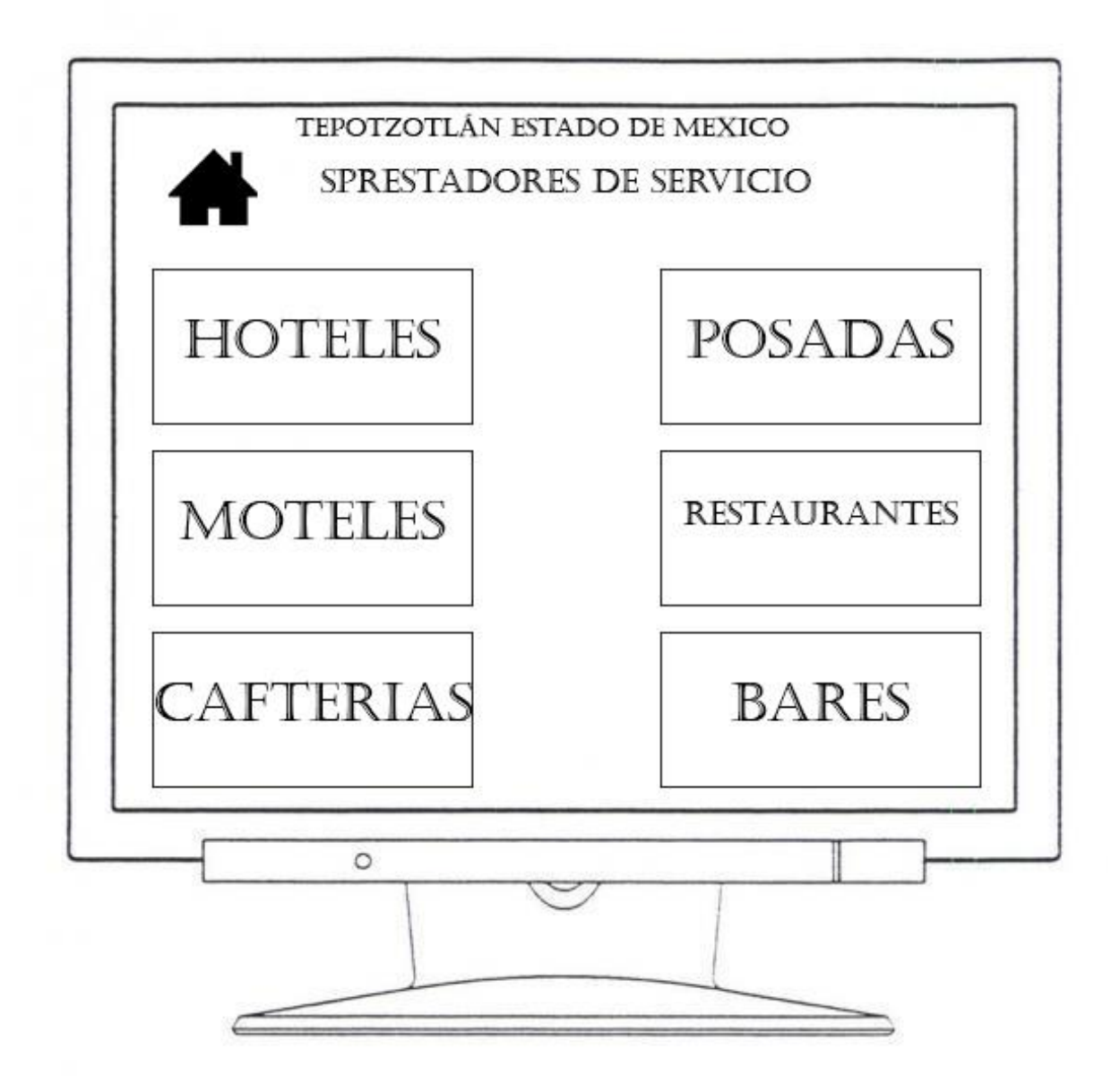

<span id="page-43-0"></span>*Figura 17 pantallas en la cual se podrán dar de alta los prestadores de servicio dependiendo el tipo de giro al que pertenezcan.*

## **Registro de prestadores de servicio:**

En esta imagen se muestra como es el registro de cada uno de los prestadores de servicio que se podrán anunciar en la aplicación móvil.

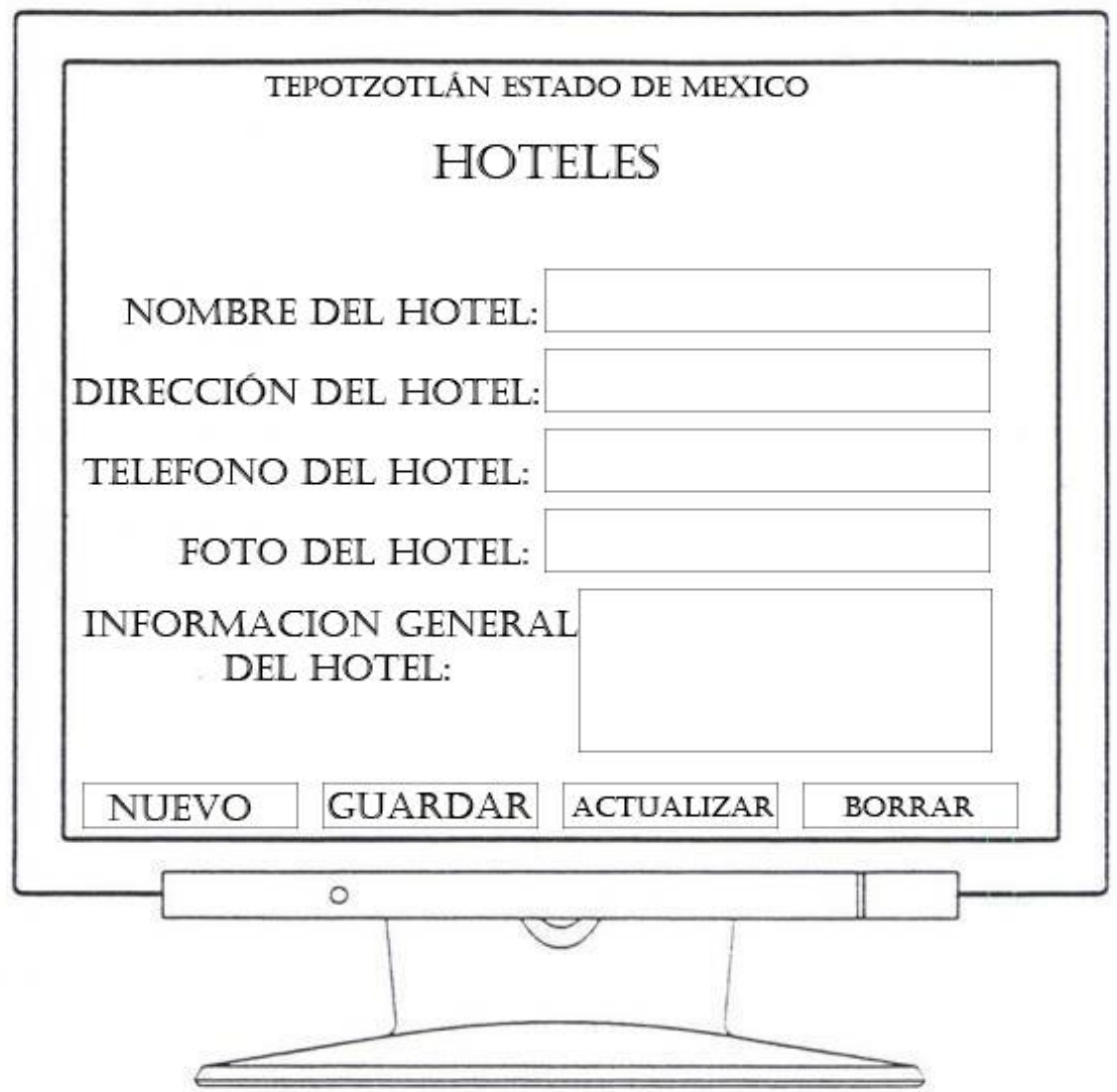

<span id="page-44-0"></span>*Figura 18 Borrador de la interfaz que tendrá cada sección, en estos apartados el administrador podrá llenar los campos, guardar, borrar, actualizar o si así lo desea podrá eliminar un registro.*

#### **Pantalla que hacer en Tepotzotlán:**

Se muestra todo lo que se puede realizar en el Municipio de Tepotzotlán abarcando los tipos de turismo que se pueden fomentar en este lugar.

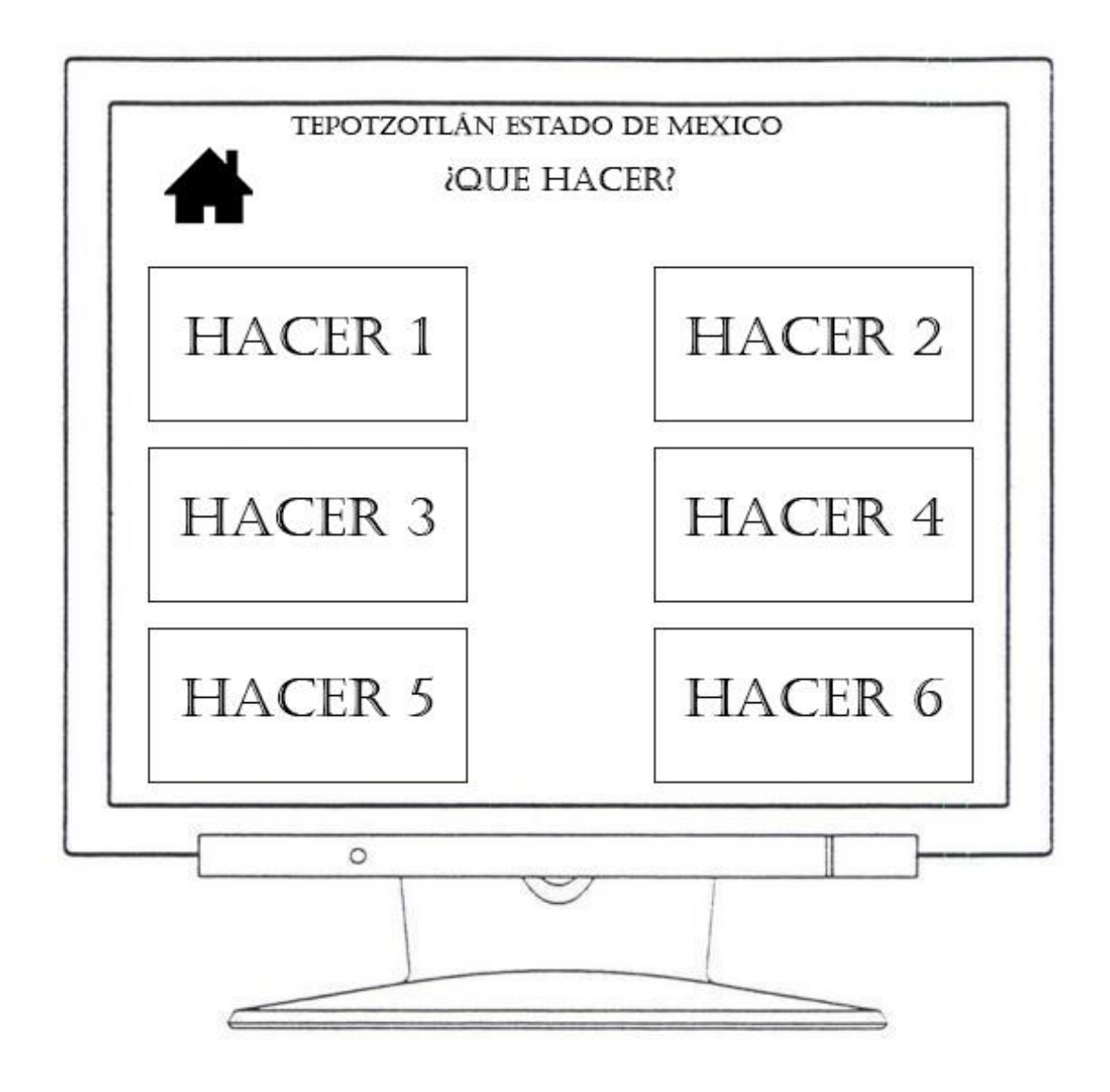

<span id="page-45-0"></span>*Figura 19 pantalla final de la sección de que hacer en Tepotzotlán, se mostrara los tipos de turismo que se pueden hacer en el Municipio.*

#### **Pantalla directorio:**

Encontraremos una lista con todos los números telefónicos que se mostraran en la aplicación móvil la cual observamos que tiene el nombre de la dependencia y número telefónico, si se desea agregar un nuevo número podremos dar click en el botón "+ nuevo"

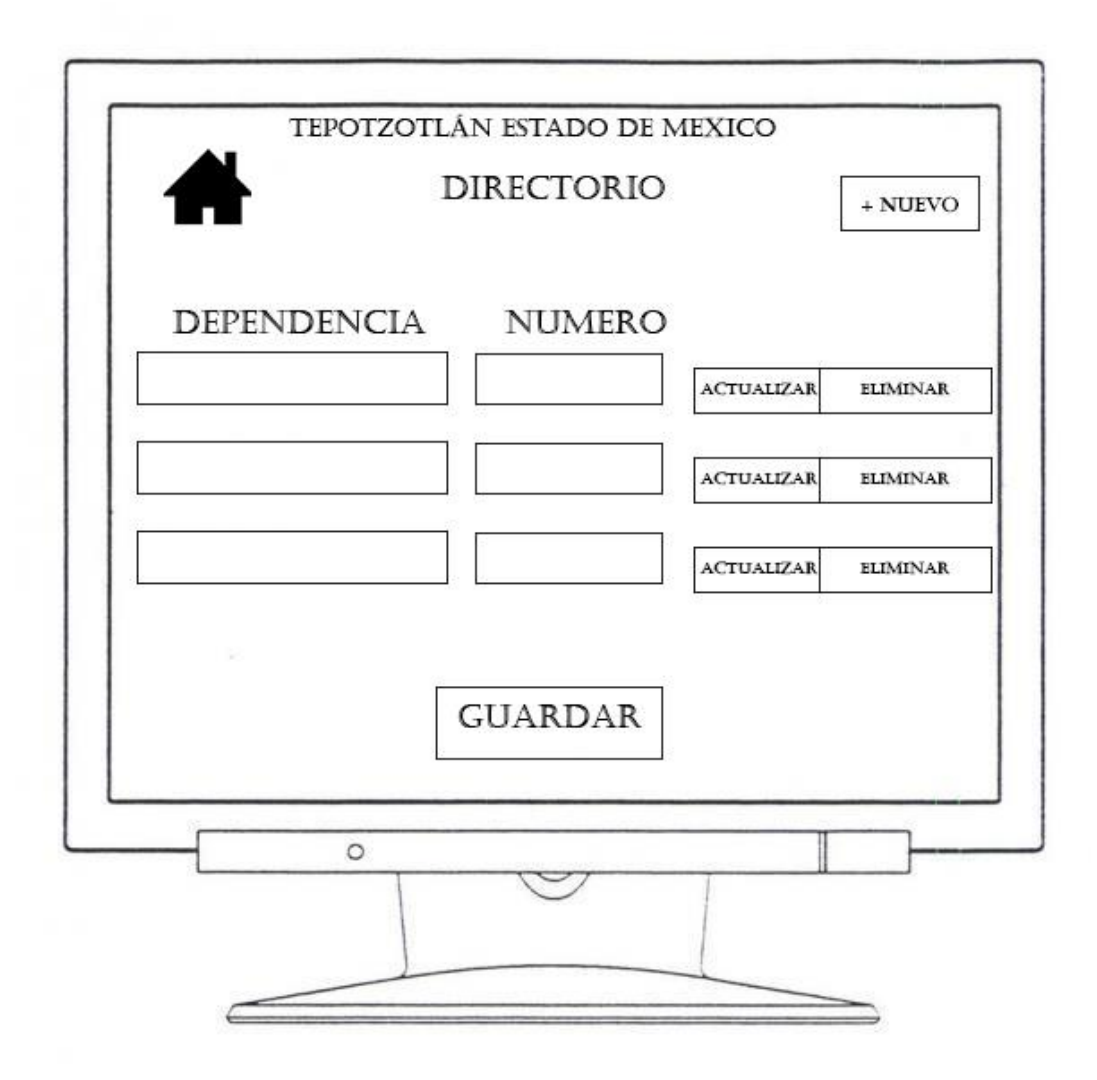

<span id="page-46-0"></span>*Figura 20 se muestra la forma en que se podrán agregar nuevos números al directorio, al igual que el administrador podrá actualizar o eliminar números.*

#### **Pantalla slider promocional:**

Similar a la pantalla de directorio la diferencia es que tenemos un apartado de imagen y otro apartado de URL la cual será la dirección de su página web de cada anunciante dentro de este slider.

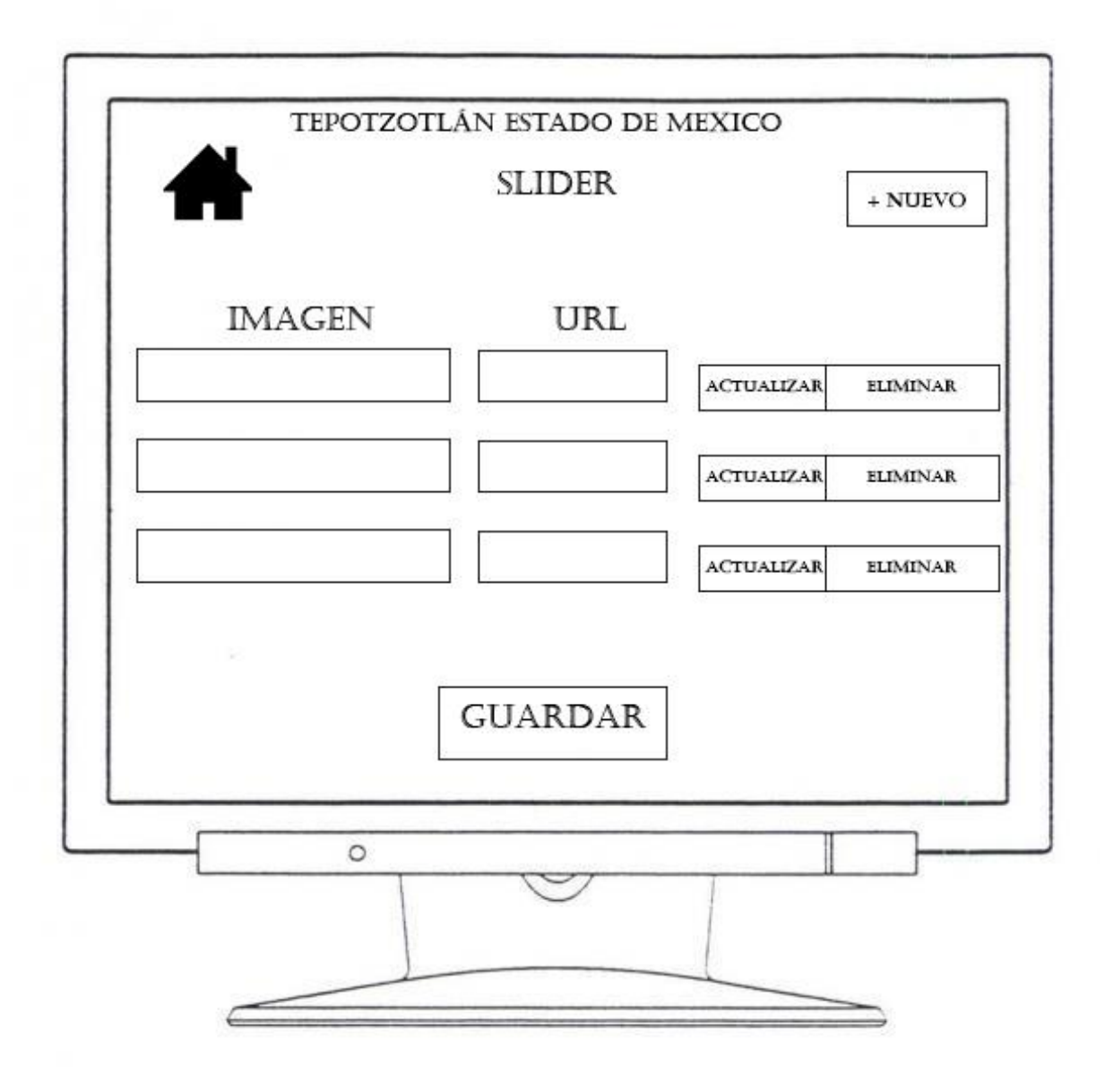

<span id="page-47-0"></span>*Figura 21 al igual que en la pantalla de directorio la que llevara el control del slider será una pantalla similar, solo que cambiara la opción de imagen y URL.*

## <span id="page-48-0"></span>**3.3 Descripcion de la base de datos**

La base de datos es desarrollado en MySQL debido a que es una manera más fácil y sencilla de operar.

Para mantener la información de la aplicación se optó por la realización de un pequeño sistema web la cual será útil para realizar las distintas actividades de acuerdo a la necesidad del administrador.

Para iniciar a la página principal es necesario ingresar el usuario y la contraseña del administrador de la página web como se muestra en la figura 22.

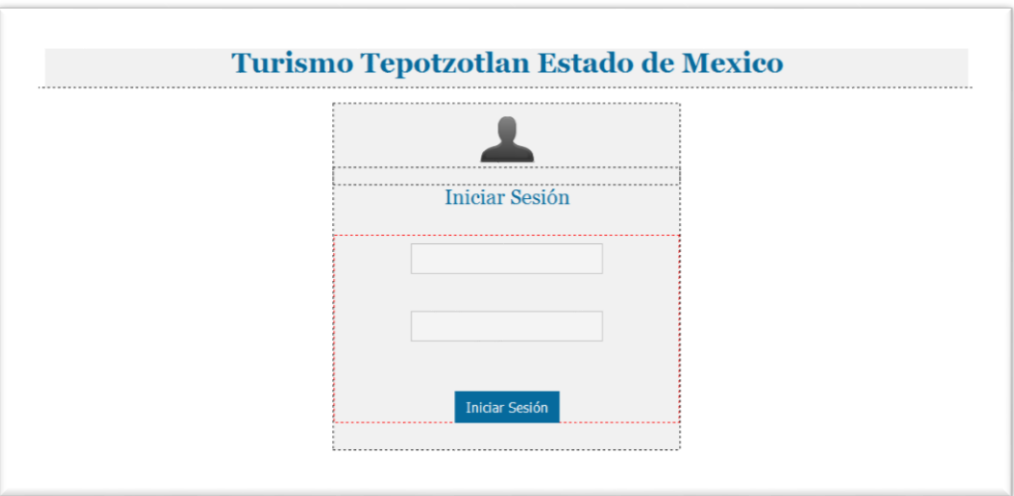

<span id="page-48-1"></span>*Figura 22 pantalla de inicio de sesion .*

En la siguiente ventana se puede ajustar las propiedades del usuario, modificando su nuevo nombre, contraseña actual y la nueva que se establecerá, de igual forma su nueva foto del usuario como se muestra en la figura 23.

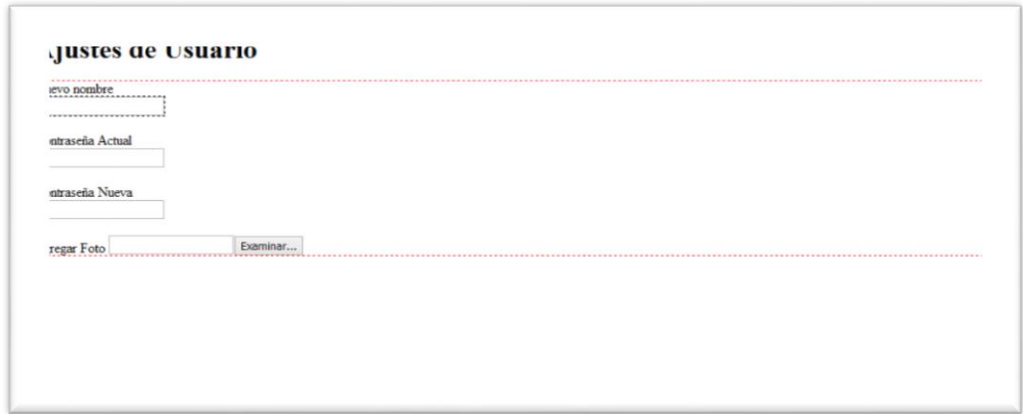

*Figura 23 pantalla de ajuste de usuario para entrar al sistema .*

<span id="page-49-0"></span>En la figura 24 muestra la página principal después de haber iniciado sesión, en la que se puede acceder a distintos ventanas de acuerdo a alguna actualización de información que se requiera realizar ala app.

<span id="page-49-1"></span>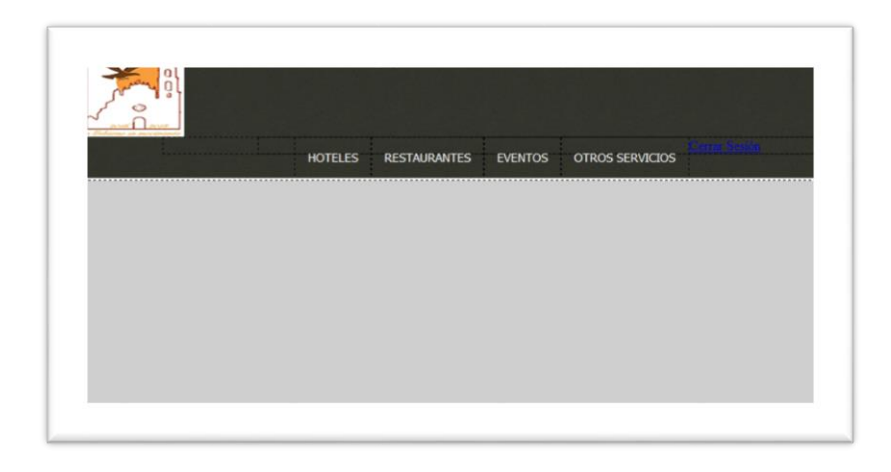

*Figura 24 pantalla principal del sistema.*

En la figura 25 muestra una ventana en la cual se puede realizar distintas acciones para actualizar información acerca de los eventos que se llevan a cabo en el pueblo mágico de Tepotzotlán ed. De México, se puede agregar un nuevo evento, actualizar algún evento ya creado o eliminar alguno.

| Nombre<br>Estado Selección<br>del<br>Descripción<br>Lugar<br>Hora<br>Examinar<br>Evento<br>Modificar Eliminar<br>Nuevo |
|----------------------------------------------------------------------------------------------------|
|                                                                                                    |
|                                                                                                    |
|                                                                                                    |
|                                                                                                    |
|                                                                                                    |

*Figura 25 Pantalla de eventos turísticos.*

<span id="page-50-0"></span>En la figura 26 muestra una ventana en la cual se puede realizar distintas acciones para actualizar información acerca de los restaurantes del pueblo mágico, se puede agregar uno nuevo restaurante, actualizar algún restaurante registrado o eliminar alguno.

|                                        |               | <b>Restaurantes Agregados</b> |        |           |
|----------------------------------------|---------------|-------------------------------|--------|-----------|
| <b>Clave del</b><br><b>Restaurante</b> | <b>Nombre</b> | <b>Descripción</b>            | Estado | Selección |
|                                        |               |                               |        |           |
|                                        |               |                               |        |           |
|                                        |               | Nuevo Modificar Eliminar      |        |           |
|                                        |               |                               |        |           |
|                                        |               |                               |        |           |

<span id="page-50-1"></span>*Figura 26 pantallas de restaurantes de Tepotzotlán Estado de México.*

En la figura 27 muestra una ventana en la cual se puede realizar distintas acciones para actualizar información acerca de los hoteles del pueblo mágico, se puede agregar un nuevo hotel, actualizar algún hotel ya registrado o eliminar alguno con sus respectivas propiedades.

| <b>Hoteles Agregados</b>         |               |                          |               |           |  |
|----------------------------------|---------------|--------------------------|---------------|-----------|--|
| <b>Clave del</b><br><b>Hotel</b> | <b>Nombre</b> | <b>Direccion</b>         | <b>Estado</b> | Selección |  |
|                                  |               |                          |               |           |  |
|                                  |               |                          |               |           |  |
|                                  |               |                          |               |           |  |
|                                  |               | Nuevo Modificar Eliminar |               |           |  |

*Figura 27 pantalla de hoteles de Tepotzotlán Estado de México.*

<span id="page-51-0"></span>La figura 28 muestra una ventana de la base de datos en la cual se conecta la página web con la aplicación móvil para almacenar información del pueblo mágico, la base de datos consta de cinco tablas.

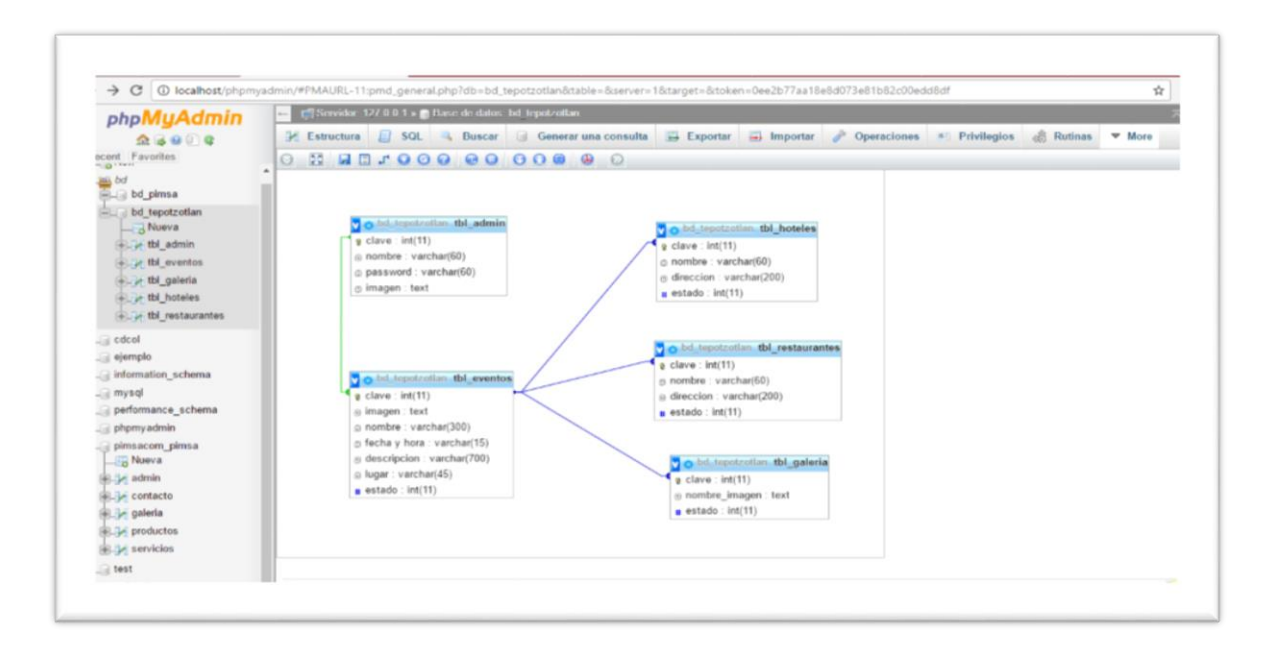

<span id="page-51-1"></span>*Figura 28 pantalla de la base de datos hecho en MySQL.*

## <span id="page-52-1"></span><span id="page-52-0"></span>**Capitilo IV**

## **Estudio de Factibilidad**

#### <span id="page-52-2"></span>**4.1 FACTIBILIDAD TECNICA**

 Contar con una computadora como mínimo con 1 de RAM, con un procesador (atom) y un disco duro de 160GB también se necesita un teléfono con android 2.1, con el compilador Android Studio realizaremos la aplicación. El compilador trabaja con el lenguaje de java con este nos ara fácil p ara la creación de nuestra aplicación.

 Como máximo utilizaremos una computadora con 4 de RAM, procesador Intel core 3 y con un disco duro de 500 GB. y el teléfono tendrá un android 4.1.3

## <span id="page-52-3"></span>**4.2 FACTIBILIDAD ECONÓMICA**

Es un proyecto factible desde el punto de vista económico ya que el desarrollo se realizara con software libre.

Costos: teléfono con android versión nueva para probar la aplicación, su total será aproximadamente \$3990.00 M/N.

La inversión se plantea recuperar

Beneficios en el ámbito turístico brindara una mejor presentación de Comitán, apoyando al sector comercial y turístico.

## <span id="page-53-0"></span>**4.3 FACTIBILIDAD OPERATIVA**

Con la finalidad de garantizar un buen servicio de consulta de información, la aplicación móvil cuenta con interfaces sencillas y amigables para el fácil manejo y comprensión de todas sus funcionalidades permitiendo a los usuarios utilizarla sin ninguna capacitación.

Los conocimientos que necesitamos son aprender a programar los siguientes lenguajes:

- Html
- **Android**
- Interfaz de eclipse

#### **CAPITULO V**

#### **Conclusión**

<span id="page-54-0"></span>Este capítulo se dedica a conclusiones finales y personales del proyecto, extraídas a lo largo de todo el proceso de desarrollo del mismo.

Se han cumplido todos los objetivos y requisitos mencionados en los capítulos. El principal de ellos era crear una aplicación móvil para Android capaz de ofrecer los servicios a los turistas del pueblo mágico de Tepotzotlán, Edo. De México.

La aplicación desarrollada ofrece la búsqueda y posible reserva de servicios turísticos tales como hoteles, restaurantes, lugares de atracción turística además permite la consulta de datos de interés del pueblo mágico, así como el contacto con ella vía correo electrónico.

Atendiendo al desarrollo técnico del proyecto, fue difícil sintetizar todas las ideas y requisitos que había sobre la mesa. Una vez realizadas las fases de análisis y diseño, las fases posteriores fueron encauzadas rápidamente. Por lo que las primeras fases de planificación, análisis y diseño resultaron ser de suma importancia.

Además de haber aprendido a desarrollar un proyecto de principio a fin, pasando por todas sus fases, he adquirido nuevos conocimientos, o ampliado muchos de ellos sobre Java, Android, modelo cliente-servidor, PHP, SQL y otros conocimientos necesarios que se han requerido durante todas las fases.

#### <span id="page-55-0"></span>**Bibliografía**

*admsaludv*. (20 de Junio de 2015). Obtenido de admsaludv: https://admsaludv.wordpress.com/59-2/

- *androidpit*. (2015). Obtenido de androidpit: https://www.androidpit.es/sdk-android
- *definicionabc*. (s.f.). Obtenido de Base de Datos: https://www.definicionabc.com/tecnologia/base-dedatos.php
- *developer.android*. (7 de Noviembre de 2018). Obtenido de developer.android: https://developer.android.com/studio/intro/?hl=es-419
- *http://appdesignbook.com/es/contenidos/las-aplicaciones/*. (s.f.).
- *http://indira-informatica.blogspot.mx/2007/09/qu-es-mysql.html*. (s.f.).
- *http://www.androidpit.es/sdk-android*. (s.f.).
- *http://www.definicionabc.com/tecnologia/base-de-datos.php*. (s.f.).
- *https://admsaludv.wordpress.com/59-2/*. (s.f.).
- *https://developer.android.com/studio/intro/index.html?hl=es-419*. (s.f.).
- *https://www.java.com/es/download/faq/whatis\_java.xml*. (s.f.).
- *https://www.xatakandroid.com/sistema-operativo/que-es-android*. (s.f.).
- *indira-informatica*. (2007). Obtenido de indira-informatica: http://indirainformatica.blogspot.com/2007/09/qu-es-mysql.html
- *java*. (s.f.). Obtenido de java: https://www.java.com/es/download/faq/whatis\_java.xml
- *msaffirio*. (2007). Obtenido de msaffirio: https://msaffirio.wordpress.com/2006/02/05/%C2%BFqueson-los-web-services/
- *netbeans*. (s.f.). Obtenido de netbeans: https://netbeans.org/index\_es.html
- *programacion*. (2014). Obtenido de programacion: http://www.hermosaprogramacion.com/2014/10/android-sqlite-bases-de-datos/
- *Secretaria de Turismo*. (5 de Enero de 2016). Obtenido de Pueblos Mágicos: http://www.sectur.gob.mx/gobmx/pueblos-magicos/
- Vittone, J. C.-J. (2017). *appdesignbook*. Obtenido de appdesignbook: http://appdesignbook.com/es/contenidos/las-aplicaciones/
- Vittone, J. C.-J. (2017). *appdesignbook*. Obtenido de appdesignbook: http://appdesignbook.com/es/contenidos/las-aplicaciones/
- Vittone, J. C.-J. (2017). *appdesignbook*. Obtenido de appdesignbook: http://appdesignbook.com/es/contenidos/las-aplicaciones/
- Vittone, J. C.-J. (2017). *appdesignbook*. Obtenido de appdesignbook: http://appdesignbook.com/es/contenidos/las-aplicaciones/
- Vittone, J. C.-J. (2017). *appdesignbook*. Obtenido de appdesignbook: http://appdesignbook.com/es/contenidos/las-aplicaciones/
- *xatakandroid*. (2011). Obtenido de xatakandroid: https://www.xatakandroid.com/sistemaoperativo/que-es-android

<span id="page-57-0"></span>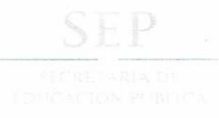

#### TECNOLÓGICO NACIONAL DE MÉXICO Instituto Tecnológico de Huejutla

"Año del Centenario de la Promulgación de la Constitución Política de los Estados Unidos Mexoicanos"

Huejutla de Reyes, Hgo. 15/Junio/2017 ASUNTO: Liberación de Proyecto para Titulación

#### ING. BLANCA FLOR ARGUELLES ARGUELLES JEFA DE LA DIVISION DE ESTUDIOS PROFESIONALES PRESENTE

Por este conducto le informo que ha sido liberado el siguiente proyecto para Titulación

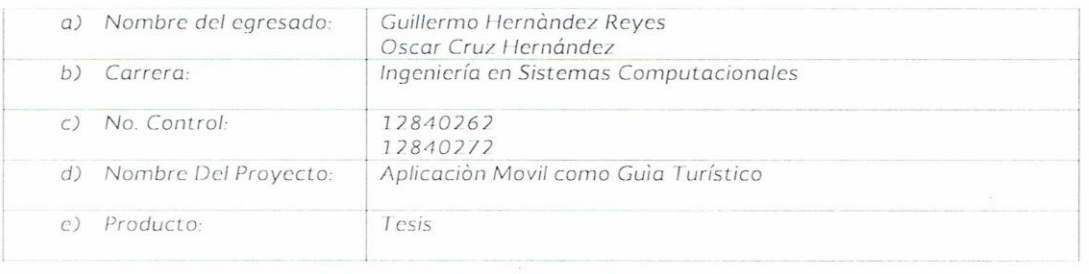

El vocal suplente para la presentación del acto de recepción será: Lic. Jacobo Antonio Cruz Vocal Suplente

Agradezco de antemano su valioso apoyo en esta importante actividad para la formación de nuestro estudiantado.

ATENT AMENTE N TECNOLÓGICA<sup>®</sup> **EXCELE** S.E.P.<br>
TECNOLÓGICO NACIONAL<br>
INSTITUTO TECNOLÓGICO<br>
DE HUEJUTLA<br>
SISTEMARTAMENTO DE<br>
SISTEMAS Y COMPUTACIÓN  $S.E.P$ **ARELI HERNÁNDEZ CRUZ** M. en Q JEFA DEL DEPARTAMENTO DE SISTEMAS Y COMPUTACIÓN Areli Hernândez Cruz Romero Orta o Redondo Martinez M. PRESIDENTE TARIO VOCAL c.e.p. Archivo

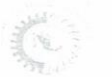

Km S.S Carr. Huejutla Chalahuiyapa, C.P. 43000, Huejutla de Reyes, Hidalgo, Tel/ Fax: (789) 89 6 06 48, e-mail: dir\_huejutla@tecnm.mx www.ithuejutla.edu.mx